#### РЕФЕРАТ

Звіт про ДП: 52 с., 18 рис., 11 табл., 2 додатки, 14 джерел.

Об'єкт дослідження – завод меблевої фурнітури ТОВ Етера Пласт.

Метою кваліфікаційної роботи є розробка веб-сайту каталогу меблевої фурнітури на замовлення компанії ТОВ Етера Пласт зі застосуванням технологій РНР, що буде використовуватися для знайомства з компанією та її продукцією.

В роботі проведено аналіз аналогів веб-сайиів каталогів фурнітури, а саме розбір клієнтської, серверної, програмної та адміністративної частин сайту.

Отримані результати – розроблено базу даних та інформаційну систему обліку населення об'єднаної територіальної громади. створено повноцінний вебсайт каталог меблевої фурнітури, з усіма необхідними функціями, які притаманні веб-сайту каталогу.

Ключові слова: PHP, HTML, CSS, КАТАЛОГ, ПЛАГІН, ФУРНІТУРА, САЙТ

## ANNOTATION

Report on SE: 52 pp., 18 figures, 11 tables, 2 appendices, 14 sources.

The object of the study is the furniture fittings factory of Etera Plast LLC.

The purpose of the qualification work is the development of a website for the catalog of furniture accessories to the order of Etera Plast LLC using RPR technologies, which will be used to familiarize yourself with the company and its products.

In the work, an analysis of analogues of hardware catalog websites was carried out, namely, an analysis of the client, server, software and administrative parts of the site.

The obtained results – the database and information system of population accounting of the united territorial community have been developed. a full-fledged furniture accessories catalog website has been created, with all the necessary functions inherent in a catalog website.

Keywords: PHP, HTML, CSS, CATALOG, PLUG-IN, ACCESSORIES, **WEBSITE** 

## 3MICT

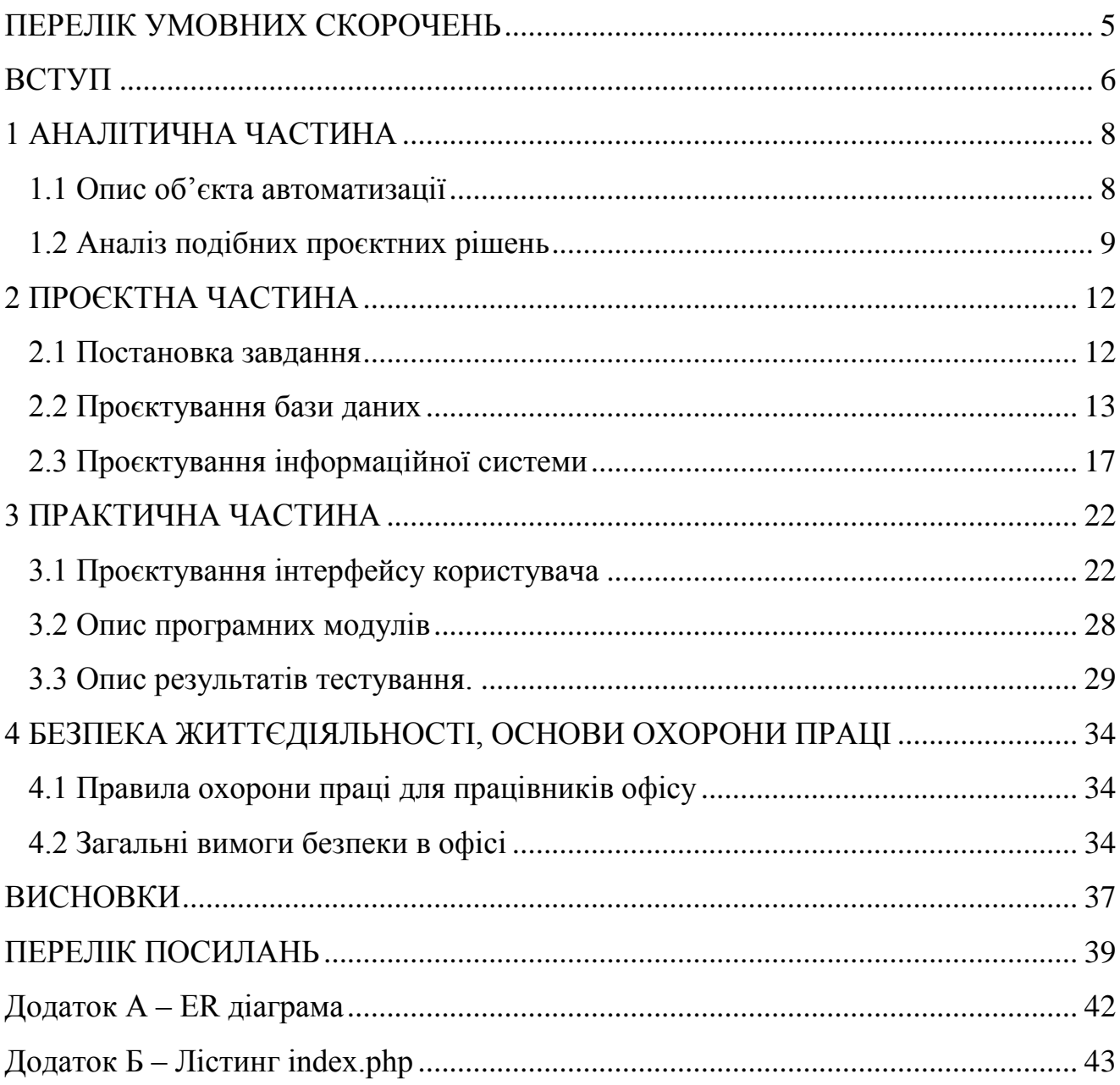

## ПЕРЕЛІК УМОВНИХ СКОРОЧЕНЬ

- СУБД Система управління базою даних
- UML Unified Modeling Language
- ЕОМ Електронно-обчислювальна машина
- ПК Персональний комп'ютер
- CMS Система керування вмістом

#### ВСТУП

У світі, де розвиток технологій привів до широкого поширення Інтернету, володіння власним веб-сайтом стало необхідним елементом успішної діяльності будь-якої компанії. Інтернет вже не є просто джерелом інформації, а став невід'ємною частиною нашого повсякденного життя, і багато хто залежить від нього для отримання послуг, покупок та розваг.

У цьому контексті особливо популярним стає створення онлайн каталогів, які привертають увагу як виробників, так і торгових організацій. Ці каталоги дозволяють компаніям ефективно презентувати свою продукцію та послуги в онлайн-середовищі, надаючи користувачам зручний спосіб перегляду і ознайомлення з асортиментом. Вони створюють можливість для клієнтів легко ознайомитись з різноманітними товари і вибрати найбільш підходящі для своїх потреб.

Створення веб-сайту каталогу меблевої фурнітури на замовлення компанії ТОВ Етера Пласт з використанням технологій PHP включає в себе ряд важливих етапів і рішень. Починаючи з проектування і дизайну інтерфейсу, розробка вебсайту вимагає уваги до деталей, щоб забезпечити зручність використання та привабливість для користувачів.

Один з ключових аспектів розробки каталогу меблевої фурнітури на замовлення полягає у створенні системи категоризації та фільтрації продукції. Користувачам необхідно мати можливість швидко знайти те, що їх цікавить, за допомогою зручних функцій пошуку, фільтрів за категоріями, типами, матеріалами тощо. Розробка цієї функціональності вимагає грамотного проєктування бази даних і розробки алгоритмів, щоб забезпечити швидке та точне відображення результатів пошуку.

Крім того, важливо надати детальні описи кожного товару, включаючи фотографії з різних ракурсів, технічні характеристики, розміри та доступні опції. Це допоможе користувачам максимально ознайомитись з продукцією та прийняти обґрунтоване рішення при замовленні. Забезпечення високої якості зображень та можливості збільшення, обертання або зміни кольору на веб-сайті може підвищити впевненість клієнтів у виробі.

Надання можливості формування прайс-листа продукції безпосередньо через веб-сайт є ще одним важливим аспектом розробки каталогу. Інтеграція системи кошика

на веб-сайті дозволить користувачам легко додавати обрані товари до кошика, вказувати кількість, обрати опції та формувати прайс-лист. Це спростить процес замовлення і зробить його більш зручним для клієнтів.

Крім того, веб-сайт каталогу меблевої фурнітури може включати розділ з відгуками клієнтів, який дозволить користувачам ділитися своїми враженнями від продукції та обслуговування. Це допоможе підвищити довіру до компанії та позитивно вплине на її репутацію.

Особливу увагу слід приділити адаптивному дизайну веб-сайту, щоб забезпечити його коректне відображення на різних пристроях, включаючи комп'ютери, планшети та смартфони. З мобільним трафіком, що зростає з кожним днем, важливо забезпечити зручний і легкий доступ до каталогу меблевої фурнітури з будь-якого пристрою.

Застосування онлайн каталогів не тільки сприяє збільшенню потоку клієнтів, але й покращує ефективність роботи компанії. Вони дозволяють ефективно керувати актуальним асортиментом продукції компанії.

#### 1 АНАЛІТИЧНА ЧАСТИНА

1.1 Опис об'єкта автоматизації

Завдяки активному розвитку технологій, доступ до Інтернету став доступним для більшості населення. Інтернет не тільки став невід'ємною частиною нашого повсякденного життя, як джерело інформації та розваг, але також є важливим компонентом бізнесу для багатьох людей. Створення веб-сайту є необхідною умовою для успішної діяльності будь-якої компанії у наш час.

Якщо компанія надає послуги або реалізує будь-яку продукцію, то найкращим рішенням буде створення сайту-каталогу. Такий тип ресурсу відрізняється від інтернет-магазину тим, що клієнти не мають можливості купувати товар онлайн, оскільки на сайті відсутній кошик замовлень та модулі оплати.

За допомогою сайту-каталогу можна зручно розміщувати інформацію про товар в Інтернеті. Крім того, він має низьку вартість створення та підтримки, швидку розробку та можливість вдосконалення в майбутньому – це ключові переваги такого типу сайту.

Головний результат відвідування сайту-каталогу – зв'язок клієнта з компанією, зазвичай у вигляді дзвінка або листа з запитом про конкретну товарну позицію. Головними перевагами сайту-каталогу є робота 24 години на добу, безкоштовна можливість редагування в будь-який час, містить найбільш актуальну інформацію, система управління спеціально адаптована для роботи з товарними позиціями та категоріями продукції та реєстрація в пошукових системах дозволяє відслідковувати ефективність та просувати сайт через рекламу.

Власник сайту-каталогу працює з покупцем через систему зворотного зв'язку, що дозволяє клієнту вибрати товар та вказати особисті дані. Потім співробітники сайту зв'язуються з ним для обговорення оплати та варіантів доставки товару або надання послуг.

Завдяки доступу до чітких характеристик, описів і зображень, користувач

сайту з легкістю може знайти інформацію про те, що його цікавить. В інтернеті переважна більшість товарів має докладну інформацію, яка допомагає користувачеві зробити свідомий вибір. Наприклад, при пошуку конкретного товару, користувач може знайти детальну характеристику товару, опис його функцій та переваг, а також переглянути реальні фотографії чи відео, що демонструють його зовнішній вигляд або роботу.

На більшості сайтах користувача зустрічає блок який прокручується – слайдер. У ньому міститься інформація, що має зацікавити гостя сайту. Необхідним елементом кожного сайту є форма зворотнього зв'язку. Завдяки ній користувачі можуть отримати певну консультацію з експлуатації, або ж повернення товару назад.

Інтернет сторінки дозволяють користувачам реєструватися на сайті і їхні дані записуються у базі даних, ця функція дозволяє збільшити доступний функціонал користувачеві. При цьому адміністратор може надавати певні привілеї користувачам за їхнім унікальним логіном.

У дипломному проєкті буде створено веб-сайт каталог меблевої фурнітури на замовлення компанії ТОВ Етера Пласт.

## 1.2 Аналіз подібних проєктних рішень

На сьогоднішній день в Інтернеті існує широкий спектр інструментів для створення різних типів веб-сайтів, які успішно використовуються на практиці. Ця розмаїтість сайтів дозволяє нам докладно оцінити позитивні та негативні аспекти цих програмних продуктів. Давайте розглянемо такі проєктні рішення.

Веб-сайт каталог «SAZ» (http://saz.pl/) пропонує великий асортимент товарів. На головній сторінці є слайдер з новими товарами на сайті, пошукова система з категоріями та популярними товарами на сьогоднішній день (див. рис 1.1).

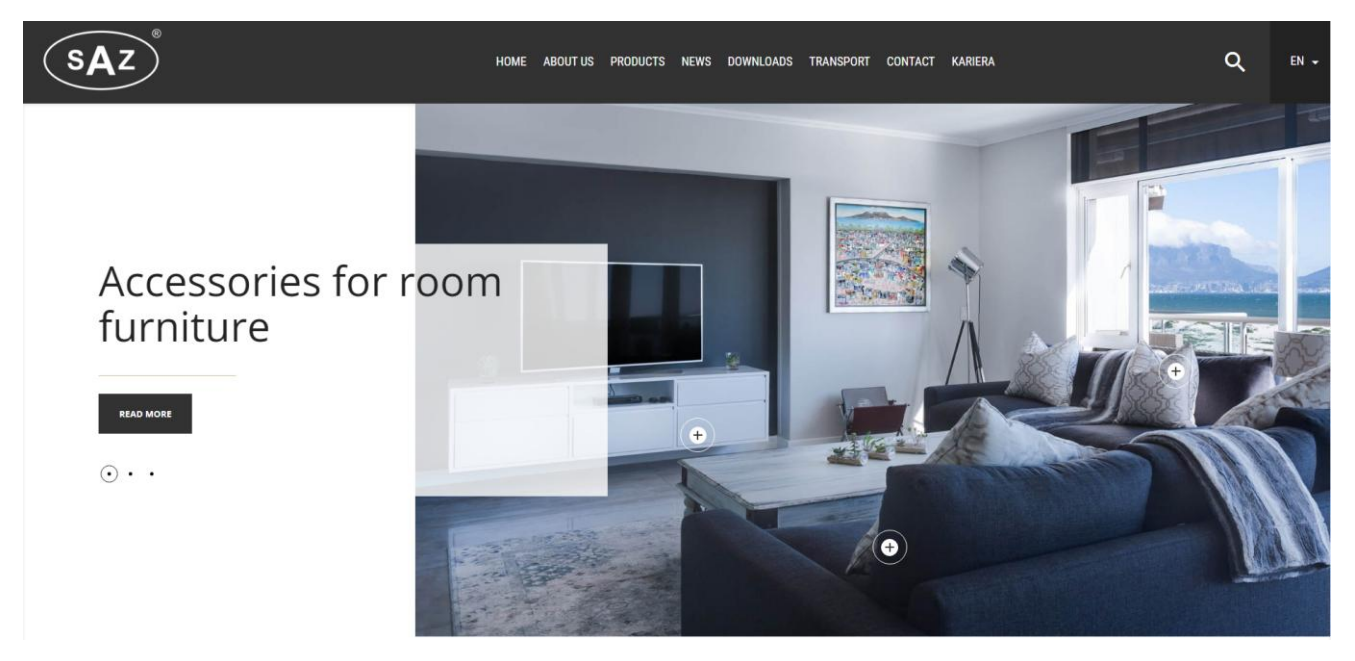

Рисунок 1.1 – Головна сторінка ваб-сайту каталогу «SAZ»

Перевага сайту в тому, що його інтерфейс є простим для пересічного користувача. А головним недоліком цього інтернет-магазину є погана адаптивність для маленьких екранів.

Сайт створений за допомогою найпопулярнішої CMS (Content management system – системи керування контентом) WordPress, як і більшість сайтів каталогів. При написанні використовувалися мова гіпертекстової розмітки HTML 5, технологія каскадних таблиць стилів CSS 3, а для реалізації частини адміністрування та взаємодії з користувачами – можливості мови JavaScript.

Веб-сайт каталог «schwinn-group» (https://www.schwinn-group.com/) теж надає користувачу доступ до широкої палітри асортименту товарів. Його особливістю є доступна панель для зручного пошуку в асортименті (див. Рис 1.2).

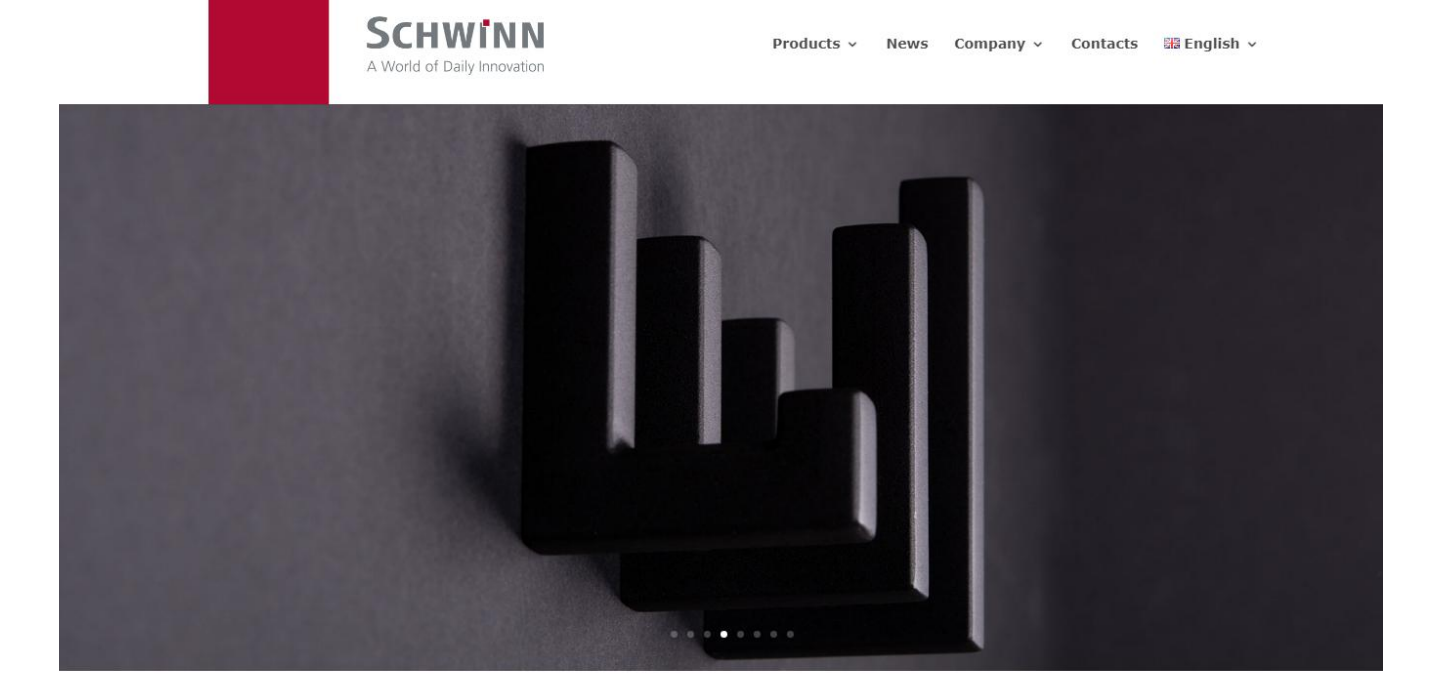

#### **Discover the World of Schwinn!**

You want to be confident. We want to surprise you! That's why we are searching for better ideas every day, to offer a better service - with the ability to make customers all over the world happy. We are open to the needs of all the different markets, and proud of our unique know-how, that keeps us busy developing first class products.

As a leading manufacturer of technical and decorative furniture fittings, we offer a range of over 3,000 different products, combined with the willingness to cater specifically for each new opportunity.

Рисунок 1.2 – Головна сторінка ваб-сайту каталогу «schwinn-group»

Дизайн сайту оформлено у фірмових приємних кольорах: білому та сірому. Більша частина наповнення знаходиться в контейнерах, які просто обгорнуті рамками з тінню.

Головною перевагою є широкий асортимент товару. Особливих недоліків сайт не має. Створений за допомогою HTML5, CSS3, JavaScript, PHP, CMS WordPress.

Сайт, реалізований при написані дипломного проєкту, буде розроблений за допомогою мови розмітки HTML, технології каскадних таблиць стилів CSS, мови програмування PHP. Це дасть змогу підвищити продуктивність системи, та забезпечити користувачам зручне використання сайту.

## 2 ПРОЄКТНА ЧАСТИНА

2.1 Постановка завдання

На етапі постановки завдання дипломного проєкту є розробка веб-сайту каталогу меблевої фурнітури із сучасним та зручним користувацьким інтерфейсом. Веб-сайт каталог призначений для реалізації онлайн перегляду продукції в реальному часі з заводу «Етера Пласт». Такий веб ресурс зміг би підвищити популярність бренду і збільшення продажів.

Веб-сайт каталог – це веб ресурс, який створено для того, щоб зберігати дані про певний вид товару.

Для виконання поставленого завдання будуть використовуватись наступні дії:

– розробка оригінального дизайну, що враховує фірмовий стиль заводу;

– база даних веб-сайту повинна містити поля для збереження інформації про товар: назву, характеристику та ціну товару;

– назва товару містить відповідно назву кожного екземпляру товару, який збережено в базі даних;

– характеристики товару – це короткий опис певних параметрів, які присутні у товару (розмір, матеріал та застосування);

– ціна товару – вказує на вартість даного товару, яка записується в полі таблиці бази даних «Ціна». Щоб описати ціну необхідно просто ввести числове значення у поле. А числове значення формується на основі складності виготовлення товару, ціни матеріалу;

– сукупність всіх вище вказаних полів при виведені їх із бази даних формує відповідну «картку» товару, яка в подальшому буде відображатися на сторінці сайту.

## 2.2 Проєктування бази даних

Після аналізу предметної області ми виділимо основні елементи і надамо їм імена, які будуть використовуватись у подальшій розробці веб-сайту і зрозумілі для користувачів. Для зберігання даних у програмі ми створили базу даних з назвою «bd\_furniture». Інформацію про типи елементів бази даних, їх опис, псевдоніми та особливості використання будемо представляти в таблиці 2.1.

| Ім'я сутності | Опис                                                                     | Псевдонім   | Особливості<br>використання                                                           |
|---------------|--------------------------------------------------------------------------|-------------|---------------------------------------------------------------------------------------|
| Користувачі   | Містить<br>інформацію<br>про<br>користувачів сайту                       | wp_users    | Використовується<br>ДЛЯ<br>зберігання логіну<br>та<br>паролю користувача              |
| Меню          | Містить<br>інформацію<br>про<br>сторінки                                 | wp_menu     | Використовується<br>ДЛЯ<br>зберігання інформації<br>про сторінки                      |
| Категорії     | Зберігається<br>інформація<br>про<br>категорії                           | wp_category | Використовується<br>ДЛЯ<br>встановлення<br>категорію,<br>якої<br>ДΟ<br>належить товар |
| Товари        | Зберігаєтсья<br>інформація<br>про<br>весь<br>каталог<br>техніки на сайті | wp_towar    | Використовується<br>ДЛЯ<br>виведення<br>та<br><b>ІНШИХ</b><br>операцій над товарами   |
| Статті        | Зберігаєтсья<br>інформація<br>про<br>новини сайту                        | wp_posts    | Використовується<br>ДЛЯ<br>виведення новин сайту                                      |

Таблиця 2.1 – Опис сутностей бази даних «bd\_furniture»

База даних містить п'ять таблиць. Таблиця «wp\_users» містить інформацію про користувачів. Використовуючи дані з цієї таблиці будуть для їх ідентифікації та верифікації на сайті користувачів. Структура таблиці можна знайти у таблиці 2.2.

| $N_2$          | Назва         | Тип             | Атрибут        | Значення    | Опис                    |
|----------------|---------------|-----------------|----------------|-------------|-------------------------|
|                |               |                 |                | <b>NULL</b> |                         |
| 1              | ID_user       | bigint(20)      | Унікальний, не | Hi          | Індифікатор користувача |
|                |               |                 | порожній       |             |                         |
| $\overline{2}$ | User_login    | varchar $(60)$  |                | Hi          | Логін користувача       |
| 3              | user_pass     | varchar $(255)$ |                | Hi          | Пароль користувача      |
| $\overline{4}$ | user nicename | varchar $(50)$  |                | Hi          | Ім'я користувача        |
| 5              | user email    | varchar $(100)$ |                | Hi          | Email користувача       |
| 6              | user owner    | int(11)         |                | Hi          | Права користувача       |
|                |               |                 |                |             |                         |
|                |               |                 |                |             |                         |
|                | user status   | int(11)         |                | Hi          | Статус підтвердження    |

Таблиця 2.2 – Структура таблиці «wp\_users»

Таблиця «wp\_menu» містить головні сторінки сайту. Структура таблиць наведена у таблиці 2.3.

Таблиця 2.3 – Структура таблиці «wp\_menu»

| $N_2$ | Назва        | Тип             | Атрибут                    | Значення<br><b>NULL</b> | Опис                         |
|-------|--------------|-----------------|----------------------------|-------------------------|------------------------------|
|       | ID menu      | bigint(20)      | Унікальний, не<br>порожній | Hi                      | Індифікатор сторінки<br>меню |
|       | name menu    | varchar $(225)$ |                            | Hi                      | Назва сторінки меню          |
| 3     | visible menu | varchar $(20)$  |                            | Hi                      | Публікація<br>користовачам   |

Таблиця «wp\_category» містить назви всіх категорій які необхідні для здійснення сортування товару та публікацію користувача. Структура таблиці наведена у таблиці 2.4.

Таблиця 2.4 – Структура таблиці «wp\_category»

| $N_2$          | Назва            | Тип             | Атрибут        | Значення    | Опис            |
|----------------|------------------|-----------------|----------------|-------------|-----------------|
|                |                  |                 |                | <b>NULL</b> |                 |
|                | ID_category      | bigint(20)      | Унікальний, не | Hi          | Індифікатор     |
|                |                  |                 | порожній       |             | категорії       |
| $\overline{2}$ | name_category    | varchar $(225)$ |                | Hi          | Назва категорії |
|                |                  |                 |                |             |                 |
| 3              | visible_category | varchar $(20)$  |                | Hi          | Публікація      |
|                |                  |                 |                |             | користовачам    |

Таблиця «wp\_towar» містить назву товару, зображення, ціну та всі характеристики. У таблиці 2.2 представлена структура таблиці.

| $N_2$          | Назва           | Тип             | Атрибут        | Значення        | Опис           |
|----------------|-----------------|-----------------|----------------|-----------------|----------------|
|                |                 |                 |                | <b>NULL</b>     |                |
| $\mathbf{1}$   | ID_towar        | bigint(20)      | Унікальний, не | Hi              | Індифікатор    |
|                |                 |                 | порожній       |                 | товару         |
| $\overline{2}$ | name_towar      | varchar $(60)$  |                | $\overline{Hi}$ | Назва товару   |
|                |                 |                 |                |                 |                |
|                |                 |                 |                |                 |                |
| 3              | start_prise     | int(40)         |                | Hi              | Звичайна ціна  |
|                |                 |                 |                |                 | товару         |
| $\overline{4}$ | last_prise      | int(40)         |                | Hi              | Акційна ціна   |
|                |                 |                 |                |                 | товару         |
| 5              | image_towar     | varchar $(255)$ |                | Hi              | Зображення     |
|                |                 |                 |                |                 | товару         |
| 6              | time_towar      | datetime        |                | Hi              | Дата створення |
|                |                 |                 |                |                 | товару         |
| $\overline{7}$ | opis_towar      | varchar $(255)$ |                | Hi              | Характеристика |
|                |                 |                 |                |                 | товару та опис |
| 8              |                 |                 |                |                 |                |
|                | visible_towar   | varchar $(20)$  |                | Hi              | Публікація     |
|                |                 |                 |                |                 | користовачам   |
| 9              | comment_visible | varchar $(20)$  |                | Hi              | Дозвіл на      |
|                | _towar          |                 |                |                 | коментування   |
|                |                 |                 |                |                 |                |

Таблиця 2.5 – Структура таблиці «wp\_towar»

Таблиця «wp\_posts» містить назву статті, саму статтю та дату створення статті. Детальний опис структури таблиці можна знайти у таблиці 2.2.

Таблиця 2.6 – Структура таблиці «wp\_posts»

| $N_2$          | Назва          | Тип             | Атрибут     | Значенн | Опис                  |
|----------------|----------------|-----------------|-------------|---------|-----------------------|
|                |                |                 |             | я NULL  |                       |
|                | ID_posts       | bigint(20)      | Унікальний, | Hi      | Індифікатор статті    |
|                |                |                 | не порожній |         |                       |
| 2              | name_posts     | varchar $(255)$ |             | Hi      | Заговолок статті      |
| 3              | content_posts  | varchar $(255)$ |             | Hi      | Стаття                |
| $\overline{4}$ | time_posts     | datetime        |             | Hi      | Дата створення статті |
| 5              | visible_posts  | varchar $(20)$  |             | Hi      | Публікація            |
|                |                |                 |             |         | користовачам          |
| 6              | comment_visibl | varchar $(20)$  |             | Hi      | Дозвіл на             |
|                | _posts         |                 |             |         | коментування          |

Під час створення сутностей були вибрані атрибути, що здатні однозначно

ідентифікувати їх. Ці атрибути виступатимуть в якості первинного ключа для відповідних сутностей. Характеристики зв'язків виділених сутностей наведено в таблиці 2.7, а ER-діаграма бази даних «bd\_furniture» зображена у додатку А.

Таблиця 2.7 – Структура зв'язків таблиць у базі даних «bd\_furniture»

| Ім'я таблиці 1 | Ім'я зв'язку | Ім'я таблиці 2 | Тип зв'язку |
|----------------|--------------|----------------|-------------|
| Користувачи    | Мас          | Меню           | :N          |
| Вакансії       | Мас          | Про нас        | $:\!N$      |

В процесі розробки бази даних виконується логічне проєктування, яке відповідає певній моделі даних. У випадку реляційної моделі даних, логічне проєктування включає створення реляційної схеми та визначення кількості та структури таблиць у базі даних.

Після створення концептуальних моделей вони перетворюються в логічні моделі даних з дотриманням встановлених правил. Коректність логічних моделей перевіряється за допомогою правил нормалізації, що дозволяє забезпечити структурну згоду, логічну цілісність та мінімальну втрату даних в прийнятій моделі даних.

У даній концептуальній моделі бази даних відсутні зв'язки "багато-добагатьох", оскільки всі зв'язки між сутностями є простими і використовують зв'язок "один-до-багатьох". З цієї причини концептуальна модель даних перетворюється в логічну модель даних, де кожна сутність стає таблицею, а зв'язки між ними моделюються за допомогою механізму первинних та зовнішніх ключів.

Після аналізу таблиць спроєктованої бази даних можна стверджувати, що вони будуть нормалізовані до третьої нормальної форми. Це означає, що дані будуть структуровані та оптимально організовані з точки зору ефективного зберігання та обробки інформації.

У процесі створення бази даних всі таблиці були створені одним запитом, що забезпечує швидкий та зручний спосіб налаштування структури даних. Деталі цього процесу можна знайти в (див. Лістинг 2.1).

```
Use [bd furniture]
CREATE TABLE [wp_users](
  [ID_user] bigint(20) unsigned NOT NULL,
  [user login] varchar(60) NOT NULL DEFAULT,
  [user_pass] varchar(255) NOT NULL DEFAULT,
  [user nicename] varchar(50) NOT NULL DEFAULT,
  [user_email] varchar(100) NOT NULL DEFAULT,
  [user_registered] datetime NOT NULL DEFAULT '0000-00-00 00:00:00',
  [user status] int(11) NOT NULL DEFAULT '0',)
GO
CREATE TABLE [wp menu](
  [ID menu] bigint(20) unsigned NOT NULL,
  [name menu] varchar(255) NOT NULL DEFAULT,
  [visible_menu] varchar(20) NOT NULL DEFAULT 'publish',)
GO
CREATE TABLE [wp_category](
  [ID_category] bigint(20) unsigned NOT NULL,
  [name category] varchar (255) NOT NULL,
  [visible category] varchar(20) NOT NULL DEFAULT 'publish',)
GO
CREATE TABLE [wp_towar](
  [ID_towar] bigint(20) unsigned NOT NULL,
  [name towar] varchar(60) NOT NULL DEFAULT,
  [start prise] int(40) NOT NULL DEFAULT,
  [last_prise] int(40) NOT NULL DEFAULT,
  [image_towar] varchar(255) NOT NULL DEFAULT,
  [time_towar] datetime NOT NULL DEFAULT '0000-00-00 00:00:00',
  [opis towar] varchar(255) NOT NULL DEFAULT,
  [visible towar] varchar(20) NOT NULL DEFAULT 'publish',
  [comment visible towar] varchar(20) NOT NULL DEFAULT 'open',)
GO
CREATE TABLE [wp posts](
  [ID posts] bigint(20) unsigned NOT NULL,
  [name posts] varchar(255) NOT NULL DEFAULT,
  [content posts] varchar(255) NOT NULL DEFAULT,
  [time_posts] datetime NOT NULL DEFAULT '0000-00-00 00:00:00',
  [visible posts] varchar(20) NOT NULL DEFAULT 'publish',
  [comment visible posts] varchar(20) NOT NULL DEFAULT 'open',)
```
## 2.3 Проєктування інформаційної системи

При розробці програмного забезпечення, етап проєктування відіграє суттєву

роль. У процесі проєктування інформаційних систем, використання уніфікованої мови моделювання має велике значення.

При створенні веб-сайту каталогу меблевої фурнітури, ми вдало використали уніфіковану мову моделювання UML (Unified Modeling Language). UML є незамінною мовою моделювання, що широко використовується в об'єктноорієнтованому програмуванні. Цей інструмент є необхідною складовою уніфікованого процесу розробки програмного забезпечення.

Для проєктування інформаційної системи, було створено різноманітні діаграми. Наприклад, діаграма використання (Use case diagram) дозволяє чітко визначити основні функціональні можливості та взаємодії між акторами та самою системою. Діаграма класів (Class diagram) надає зображення структури системи, включаючи класи, їх атрибути та методи. Діаграма послідовності (Sequence diagram) відображає взаємодію об'єктів та послідовність виконання операцій.

Цей підхід до проєктування інформаційних систем сприяє якісному та систематичному розробленню програмного забезпечення, забезпечуючи ефективну взаємодію між розробниками та користувачами.

Використання таких діаграм допомагає розуміти, моделювати та візуалізувати структуру та поведінку системи, сприяючи ефективному процесу проєктування програмного забезпечення.

Діаграма прецедентів включає множину акторів, прецеденти (варіанти використання) з обмеженнями системи (прямокутник), асоціації між акторами та прецедентами, взаємозв'язки між прецедентами та спадкові відношення між акторами. Кожен варіант використання описує послідовність дій, які система повинна виконати при взаємодії з актором.

У діаграмі прецедентів для веб-сайту каталогу меблевої фурнітури визначено три типи акторів: "Гість", "Зареєстрований користувач" та "Адміністратор". "Гість" має можливість зареєструватися на сайті та переглядати всю інформацію про товари та новини. "Зареєстрований користувач" також може переглядати всю інформацію про товари та новини, але має додаткову можливість додавати товари до кошика та редагувати список товарів у кошику.

"Адміністратор" має повний доступ до всіх функцій сайту, зокрема може додавати, редагувати та видаляти товари та слайди на сайті.

Діаграма використання для веб-сайту каталогу меблевої фурнітури наведена на рисунку 2.1

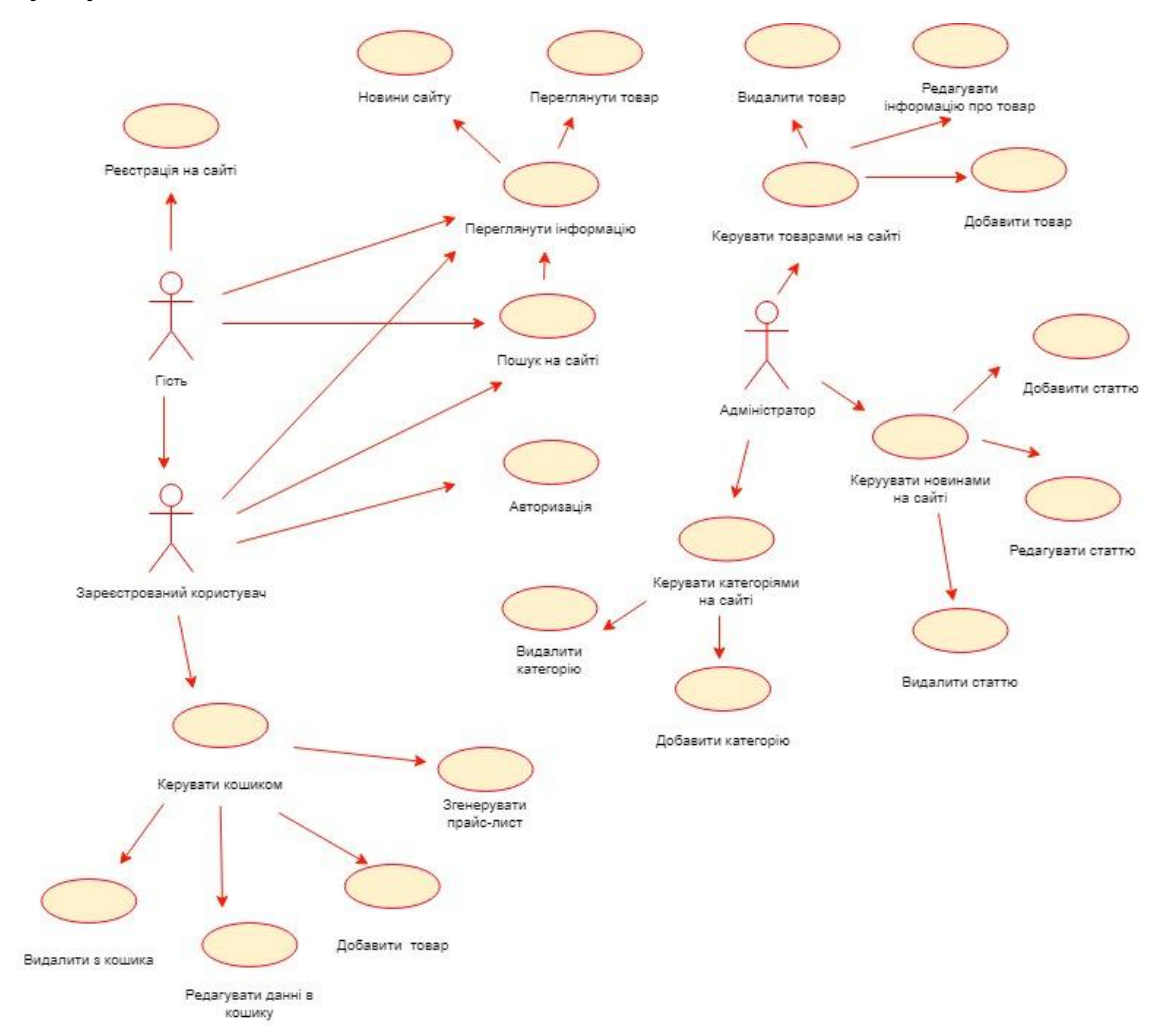

Рисунок 2.1 – Діаграма прецедентів веб-сайту каталогу меблевої фурнітури

Після створення діаграми прецедентів, наступним кроком у розробці було побудувати діаграму класів. Ця діаграма використовує спеціальні символи, відомі як іконки, для зображення класів та їх взаємозв'язків. В інформатиці, іконки є стандартизованими візуальними зображеннями, що представляють конкретні поняття, і легко їх розпізнати.

Форма іконки класу - прямокутник, який може бути поділений на дві або три частини. Верхня частина прямокутника обов'язково містить ім'я класу. Друга та третя частини можуть бути присутніми або відсутніми, і вони містять список атрибутів та операцій класу.

Іншими словами, діаграма класу може відображати лише імена класів, або імена разом з атрибутами, або імена, атрибути та операції класів. Використання діаграм класів дозволяє візуалізувати структуру програмного забезпечення та його компонентів, сприяючи зрозумінню та ефективній розробці системи. Завдяки діаграмам класів розробники можуть легко спілкуватися між собою та замовниками про архітектуру системи, її компоненти та взаємозв'язки, що сприяє успішному завершенню проєкту програмного забезпечення.

Діаграма класів для веб-сайту каталогу меблевої фурнітури наведена на рисунку 2.2.

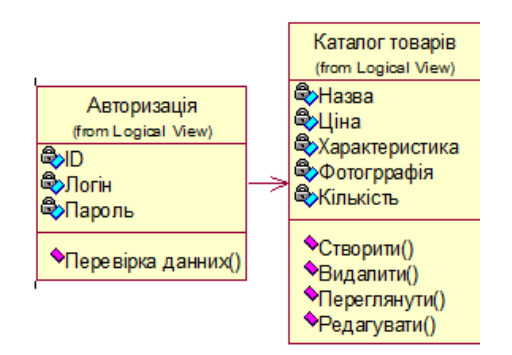

Рисунок 2.2 – Діаграма класів веб-сайту каталогу меблевої фурнітури

Для візуального представлення поведінки об'єктів у сценаріях використовується спеціальна нотація, відома як діаграма взаємодії. При побудові такої діаграми кожному об'єкту сценарію надається лінія життя, яка відображає послідовність подій. У діаграмі лінія життя позначається вертикальною пунктирною лінією, а над нею між створенням та знищенням об'єкта відображається назва об'єкта в прямокутнику. Крайня права лінія представляє зовнішнє середовище, з яким сценарій взаємодіє, тобто його зовнішній інтерфейс.

Діаграма послідовностей описує процес авторизації, перегляду новин та формування прайс-листа на веб-сайті каталогу меблевої фурнітури. Для здійснення авторизації користувач вводить свій логін та пароль. Після натискання кнопки "Увійти" виконується перевірка на валідність введених даних, і якщо все

вірно, дані передаються до бази даних, а потім користувача перенаправляють на головну сторінку. Для здійснення замовлення з формуванням прайс-листа користувач обирає товар, дані перевіряються на наявність товару у базі даних і передаються менеджеру, який зателефонує користувачу для підтвердження замовлення.

Діаграма послідовностей для веб-сайту каталогу меблевої фурнітури наведена на рисунку 2.3

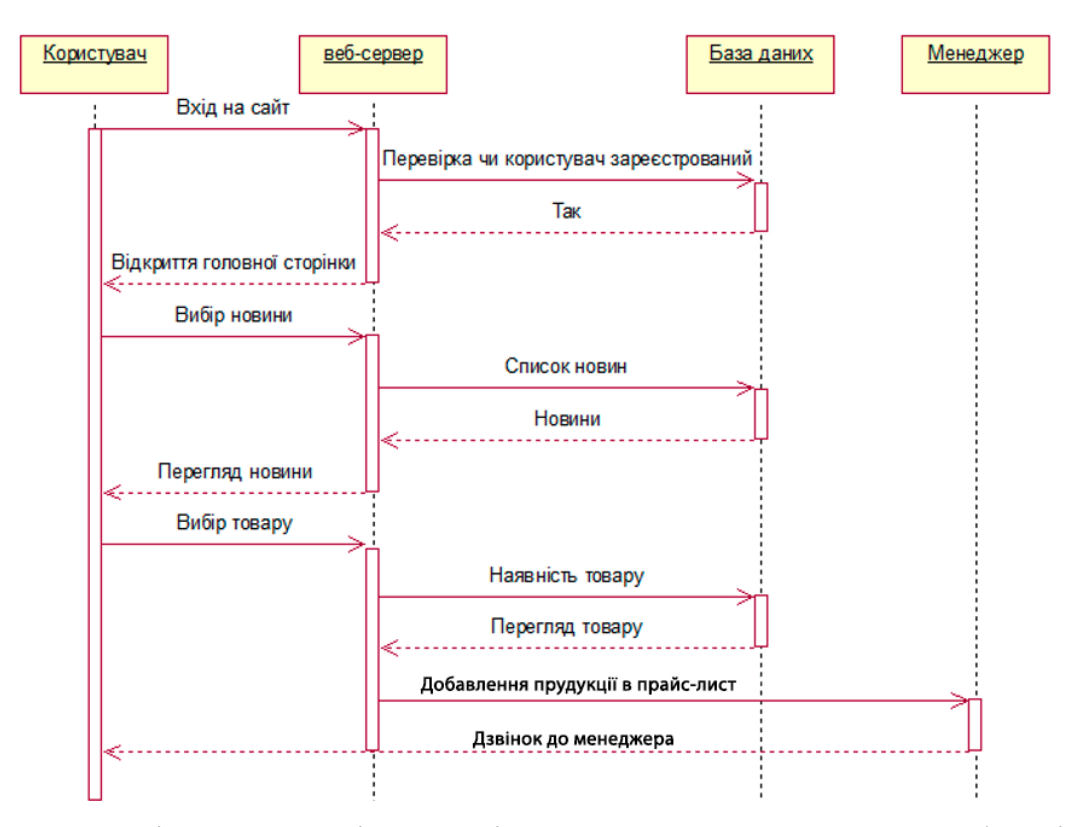

Рисунок 2.3 – Діаграма послідовності веб-сайту каталогу меблевої фурнітури

Таким чином, на даному етапі було використано уніфіковану мову моделювання (UML) для побудови діаграми прецедентів, діаграми класів та діаграми послідовності для веб-сайту каталогу меблевої фурнітури. Як наслідок, була розроблена інформаційна система для даного веб-сайту, яка втілює усі проєктні рішення та вимоги.

## 3 ПРАКТИЧНА ЧАСТИНА

## 3.1 Проєктування інтерфейсу користувача

На етапі створення сайту потрібно врахувати вимоги користувачів до інтерфейсу. Цей чинник залежить від кількох факторів:

- можливостей безпосередньо інтерфейсу користувача;
- часу відгуку;
- надійності;
- зручності використання.

За вищезазначеними факторами визначається найважливіша роль у врахуванні вимог користувачів до інтерфейсу. Інтерфейс користувача (ІК) повинен повністю відображати функціональні можливості програми, забезпечуючи зручну та легку навігацію.

Час відгуку ІК грає важливу роль, оскільки користувачам необхідно, щоб система реагувала швидко та без зайвого затримування. Мінімальний час відгуку дозволяє користувачам не витрачати зайвий час на очікування виконання запитів та дій.

Надійність ІК також має велике значення. Це включає здатність зберігати функціональні елементи інтерфейсу протягом тривалого часу, щоб користувачі могли надійно та безперебійно користуватися програмою.

Стосовно загальної структури сторінок, вона повинна бути адаптивною, забезпечуючи зручний перегляд на різних пристроях. Основні компоненти включають "шапку" з логотипом та пошуковою системою, навігаційне меню, основний контент з новою продукцією, популярними категоріями, а також "підвал" з короткою інформацією про компанію та контактами для зв'язку, на рисунках 3.1, 3.2 та 3.3 відображений зовнішній вигляд головної сторінки.

## Нова продукція

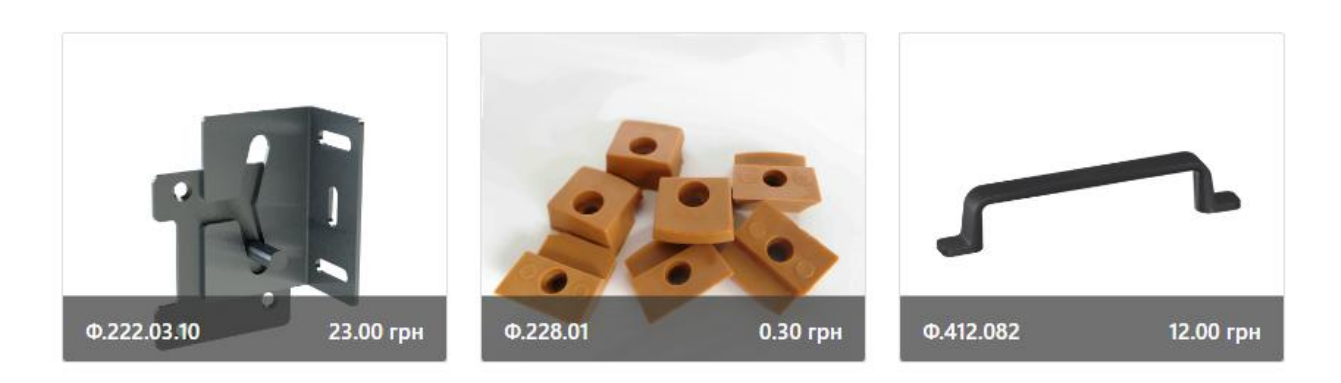

## Популярні категорії

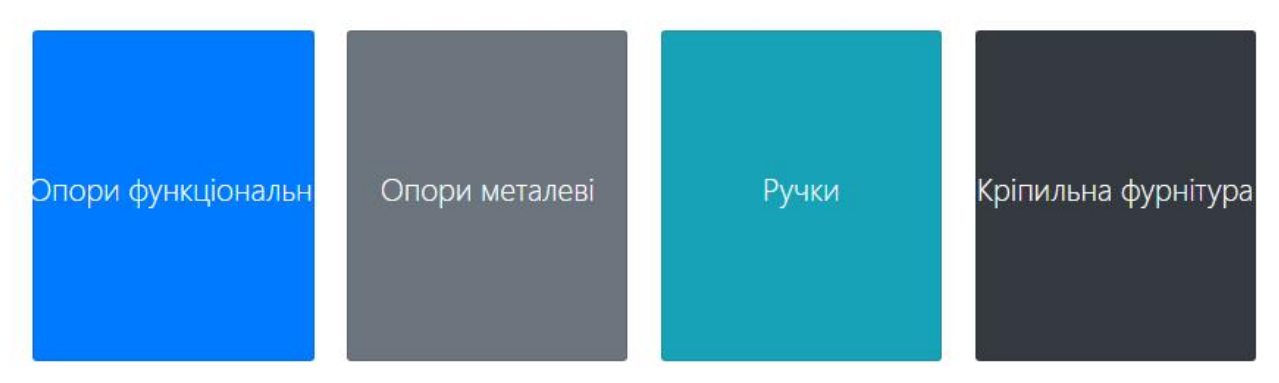

## Рисунок 3.2 **–** Контент сайту та одночасно каталог продукції веб-сайту

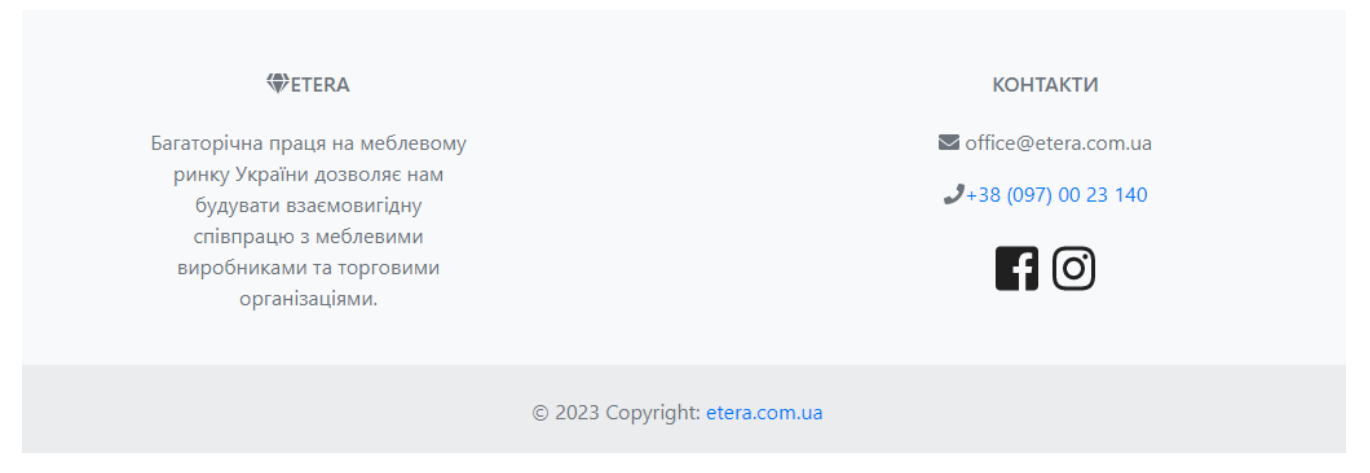

Рисунок 3.3 **–** Підвал сайту де знаходяться коротка інформація про завод та

контакти

На сайті реалізована авторизація та реєстрація, ця можливість дозволить новим клієнтам добавити в прайс-лист фурнітуру, а адміністратору за допомогою адмін-панелі додавати нові: категорії, товари, слайди та керувати користувачами на сайті, це наведено на рисунках 3.4 та 3.5.

## Створити новий акаунт

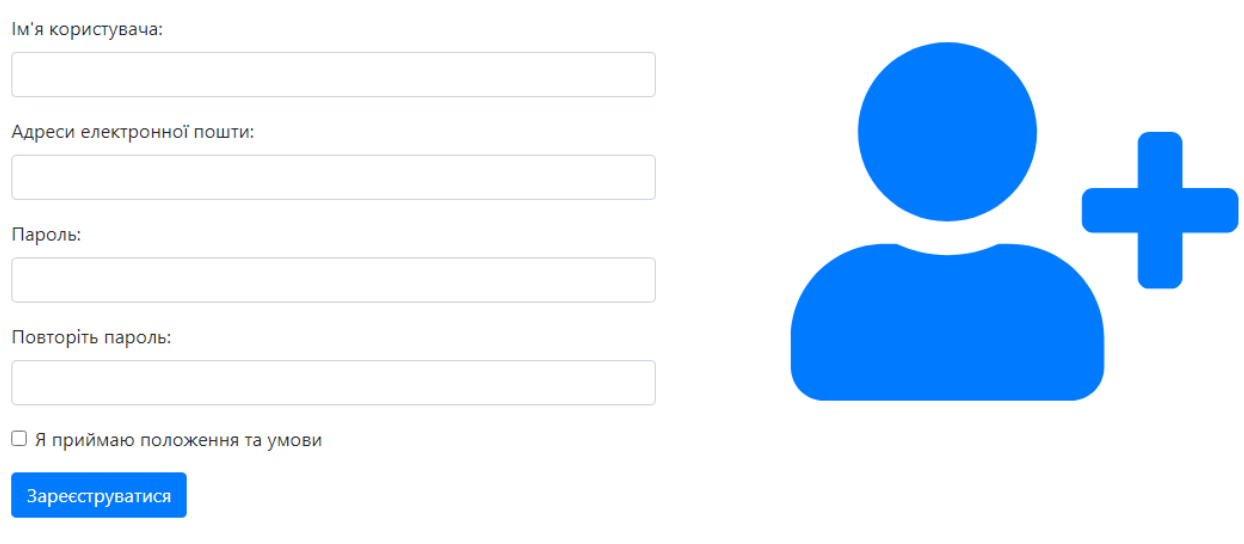

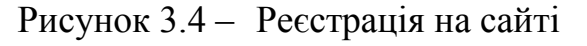

## Авторизація Логін: Пароль: Увійти

Рисунок 3.5 – Авторизація на сайті

На сторінці з товаром користувач може переглянути: зображення товару, ціну, опис продукції та добавити в кошик фурнітуру, це наведено на рисунку 3.6.

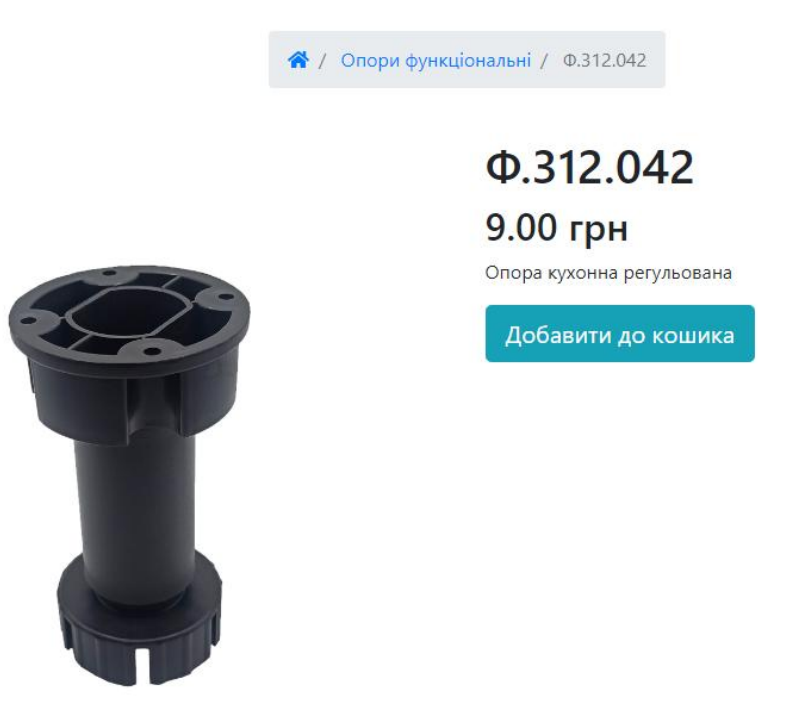

Рисунок 3.6 – Сторінка з товаром

На сторінці кошика користувач маже керувати кількістю продукції для перегляду загальної суми, видаляти продукцію з кошику та формувати кошик в прайс-лист це наведено на рисунках 3.7 та 3.8 .

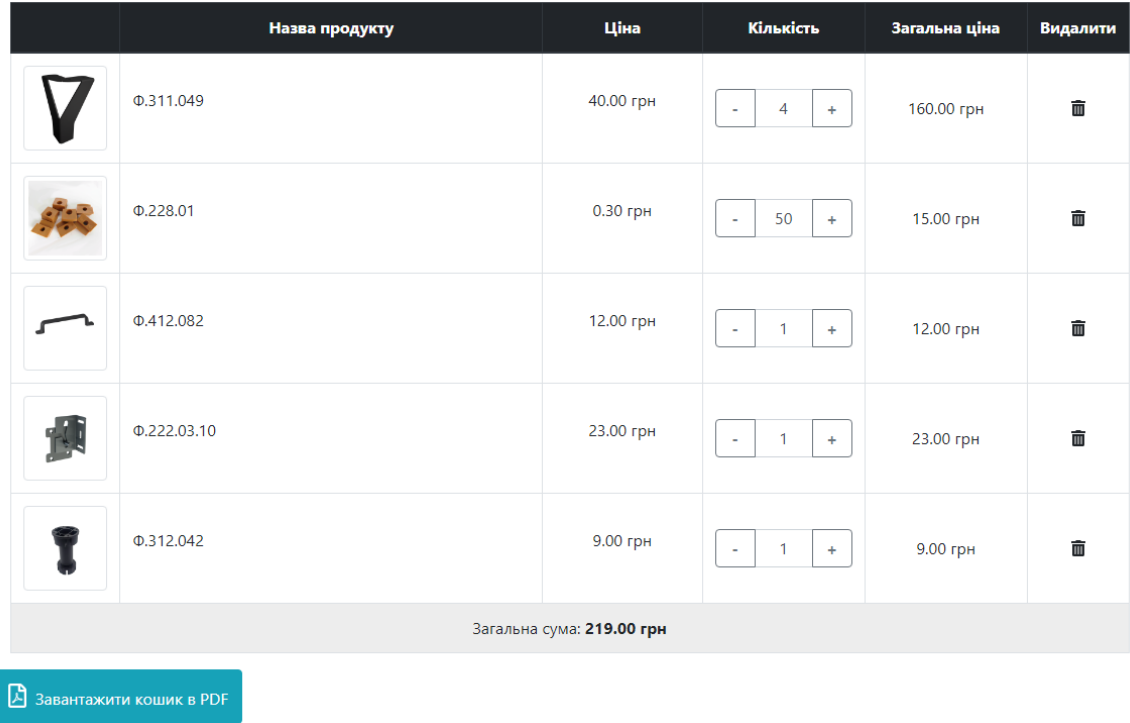

| $\Phi$ .311.049<br>40.00 грн<br>160.00 грн<br>4<br>$\Phi$ .228.01<br>$0.30$ грн<br>15.00 грн<br>50<br>$\Phi$ .412.082<br>12.00 грн<br>12.00 грн<br>1<br>$\Phi$ .222.03.10<br>23.00 грн<br>23.00 грн<br>1<br>$\Phi$ .312.042<br>9.00 грн<br>9.00 грн<br>$\mathbf{1}$<br>Разом: 219 грн | Назва продукту | Ціна | Кількість | Загальна ціна |
|----------------------------------------------------------------------------------------------------|----------------|------|-----------|---------------|
| Щоб зробити замовлення дзвоніть на +38 (097) 002 3140 - Багатоканальний                                                                                                    |                |      |           |               |
|                                                                                                    |                |      |           |               |
|                                                                                                    |                |      |           |               |
|                                                                                                    |                |      |           |               |
|                                                                                                    |                |      |           |               |
|                                                                                                    |                |      |           |               |
|                                                                                                    |                |      |           |               |

Рисунок 3.7 – Сторінка кошика

Рисунок 3.8 – Сформований прайс-лист

В адмін-панелі сайту адміністратор може добавляти нові товари вказавши: назву товару, міні опис, ціну товару та до якої категорії він відноситься це наведено на рисунку 3.9.

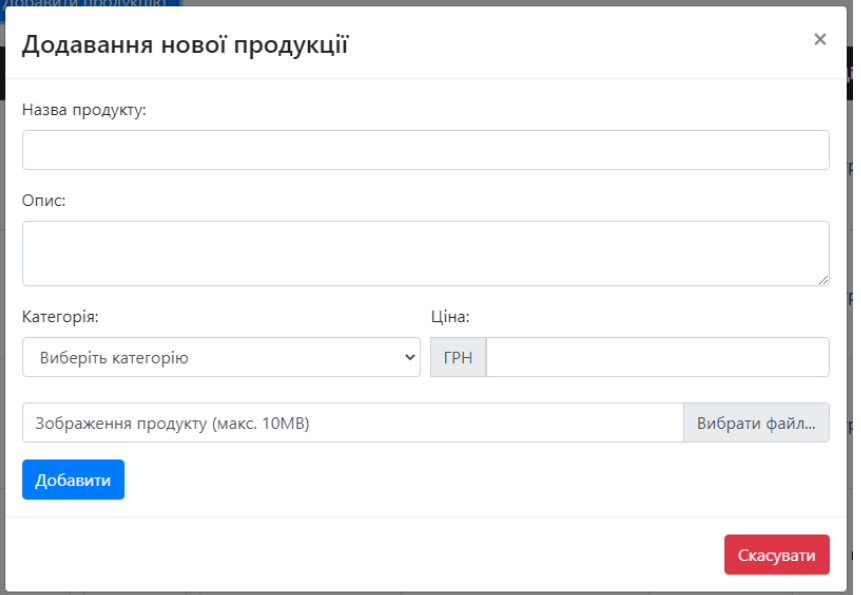

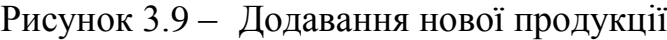

Також адміністратор сайту може добавити нові категорії та налаштування слайді на головну сторінку це наведено на рисунках 3.10 та 3.11.

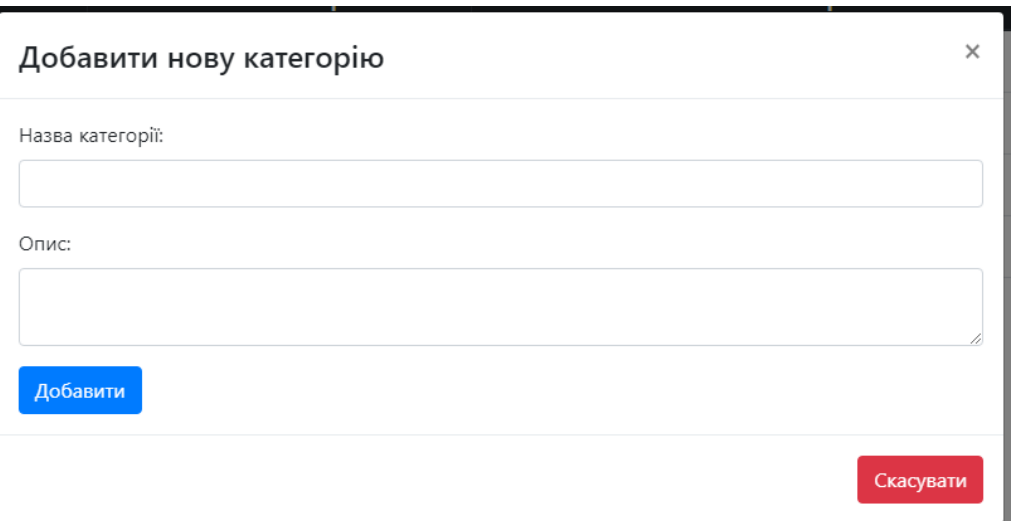

Рисунок 3.10 – Додавання нової категорії

## Налаштування слайда

Слайд 1:

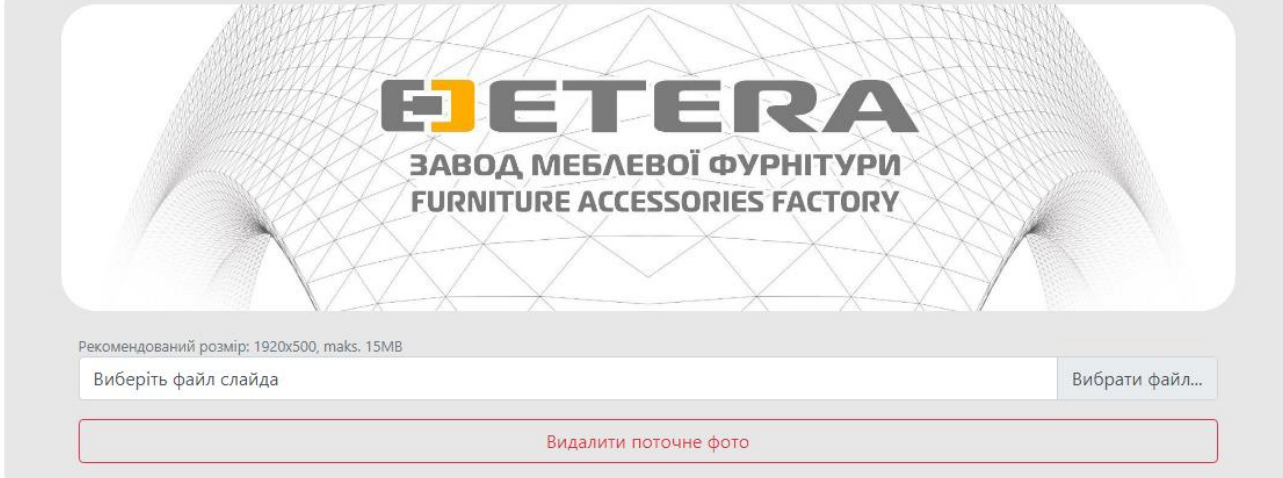

Рисунок 3.11 – Налаштування слайдів

Технічне завдання та вимоги користувачів визначають основні програмні компоненти сайту, які будуть описані нижче. Для реалізації веб-сайту використовуються наступні технології: мова розмітки гіпертексту HTML5, каскадні таблиці стилів CSS3, мова програмування PHP7 та мова сценаріїв JavaScript. Для взаємодії користувача з сайтом та системою керування базами даних використовується phpMyAdmin.

Для успішного поєднання цих технологій та забезпечення ефективної роботи готового продукту були визначені та описані певні програмні модулі. Детальний перелік цих модулів наведено у таблиці 3.1.

Таблиця 3.1 - Опис програмних модулів веб-сайту каталогу меблевої фурнітури

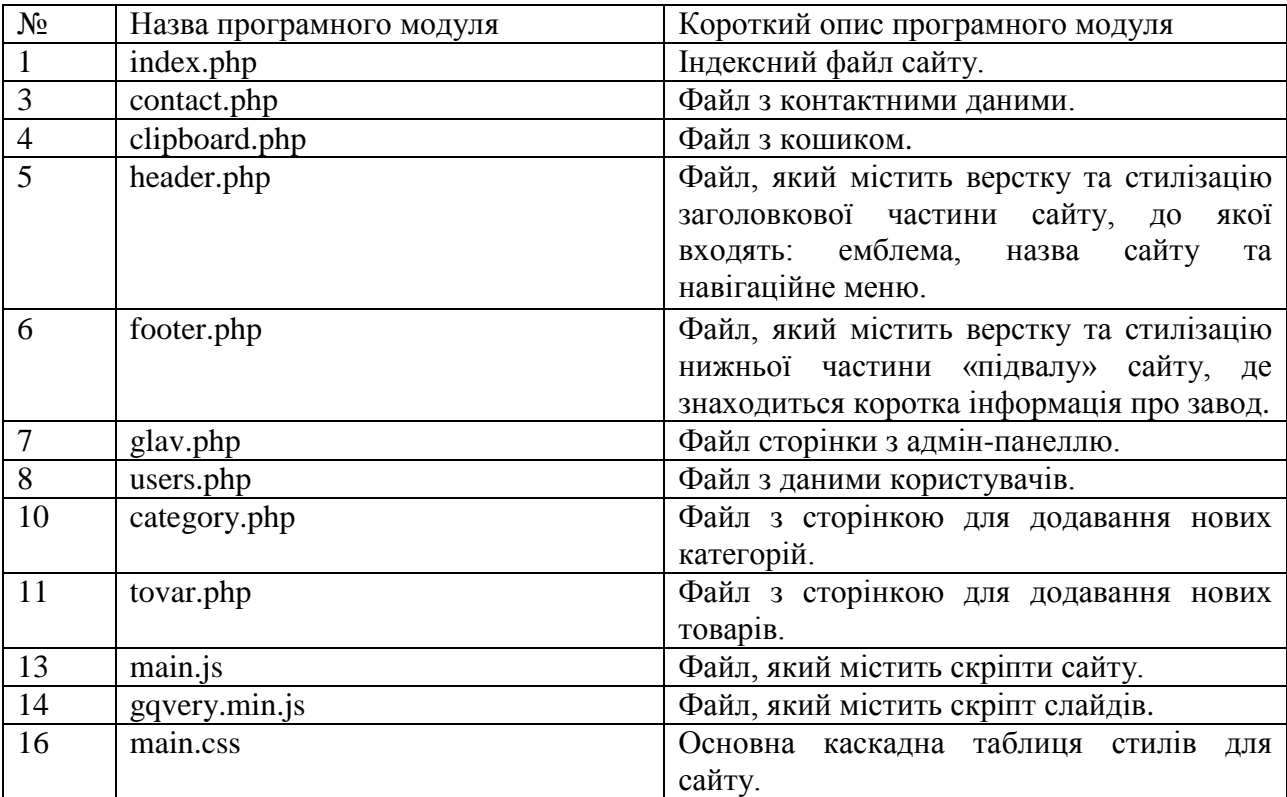

У таблиці 3.1 представлені програмні модулі, які відображають структуру розробленого програмного засобу та надають детальну інформацію про їх функціонал, взаємодію та можливість використання в рамках проєкту.

3.3 Опис результатів тестування

Сьогодні, у сучасному процесі розробки веб-сайту, особливо важливо забезпечити перевірку працездатності сайту перед його розміщенням на хостинг.

Під час тестування веб-сайту, проводяться різноманітні перевірки, щоб забезпечити відповідність технічному завданню та перевірити правильність його функціоналу. В залежності від початкового технічного завдання, в процесі тестування можуть бути здійснені наступні перевірки:

перегляд сайту на різних розширеннях екрану;

перегляд сайту в різних браузерах;

перевірка працездатності гіперпосилання;

аналіз usability;

перевірка html/css коду;

Розглянемо три види тестування для розробленого веб-сайту:

 ручне тестування або його інша назва – ad hoc-тестування, результатом виконання такого види тесту є складання Bug-report ;

функціональне тестування;

автоматичне тестування;

Тестування ad hoc, також відоме як інтуїтивне тестування (ad hoc testing),  $\epsilon$ процесом тестування без заздалегідь складеного плану тестування та документації. Воно базується на вмінні тестувальника передбачати помилки та використовувати власний досвід.

Результатом ручного тестування веб-сайту було створення звіту про помилки (Bug-report) на основі отриманих результатів тестування. Структуру

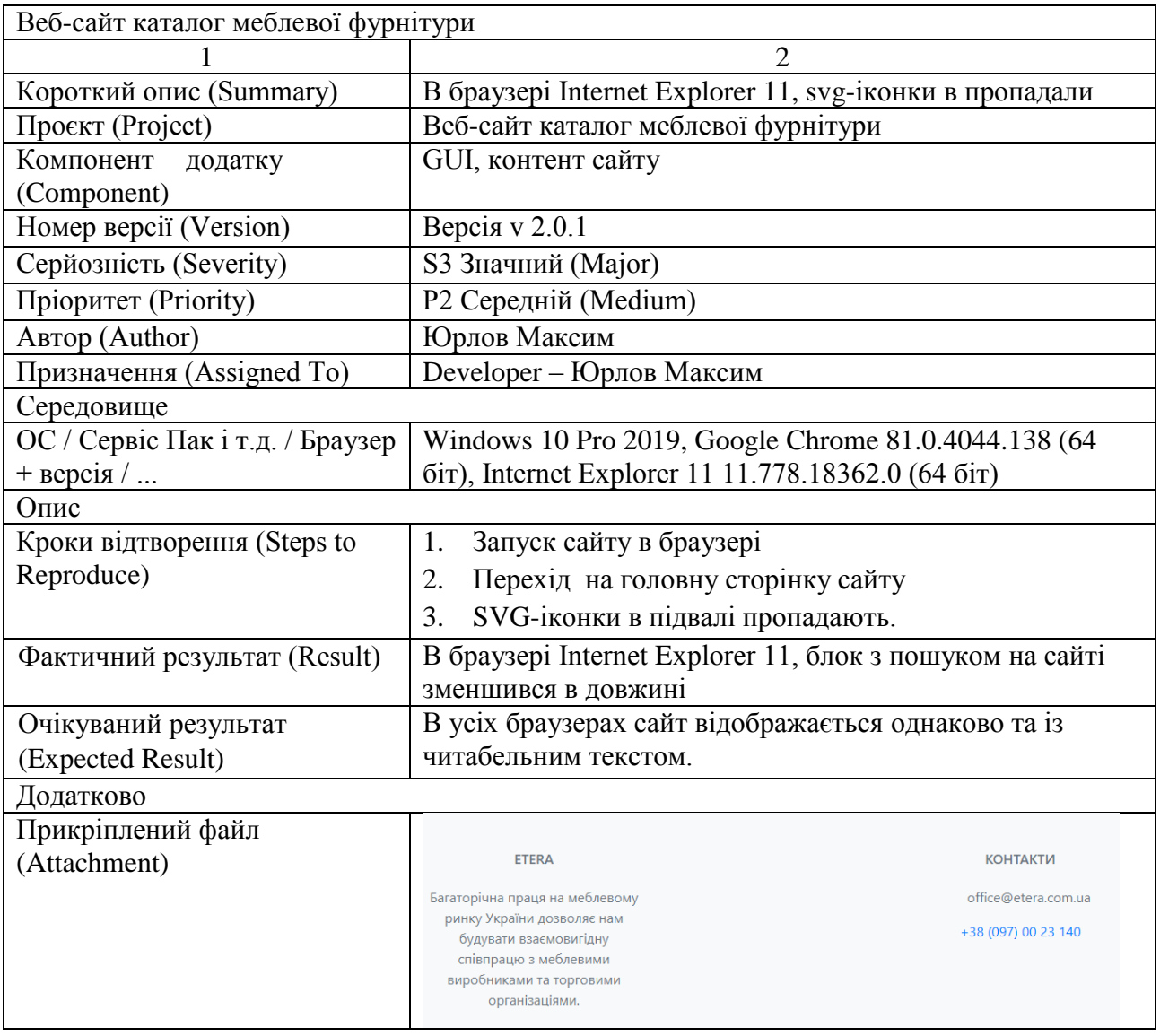

## Таблиця 3.2 – Структура Bug-report

Шляхом проведення адаптації для всіх браузерів була вирішена поставлена проблема. Наступним кроком буде тестування розробленого веб-сайту з використанням функціонального тестування. Функціональне тестування виконує перевірку реалізації функціональних вимог, тобто переконується, що програмне забезпечення може виконувати необхідні завдання для користувачів в конкретних умовах. Функціональні вимоги визначають, що саме робить продукт і які завдання він вирішує.

Функціональні вимоги до веб-сайту охоплюють такі аспекти:

 функціональна придатність: забезпечення належного функціоналу та можливості виконання очікуваних завдань;

 точність: досягнення високої точності у виконанні функцій та обробці даних;

 можливість до взаємодії: забезпечення спрощеної та ефективної взаємодії користувачів з веб-сайтом, включаючи навігацію та взаємодію з різними елементами;

 відповідність стандартам та правилам: дотримання вимог стандартів, протоколів та інших правил, що стосуються веб-сайту;

 захищеність: забезпечення високого рівня захисту даних, інформації та конфіденційності користувачів.

Під час проведення тестування веб-сайту ми аналізуємо всі функції, методи та компоненти, які були реалізовані в системі, щоб перевірити їх відповідність вимогам. Результати функціонального тестування веб-сайту представлені в таблиці 3.3.

| ID             | Тип      | Опис             | Очікувано         | Реально                | Pass/Fail |
|----------------|----------|------------------|-------------------|------------------------|-----------|
| $\mathbf{1}$   | positive | Перевірка сайту  | У всіх браузерах  | B<br>різних            | Pass      |
|                |          | крос<br>на       | сайт повинен мати | сайт<br>браузерах      |           |
|                |          | браузерність     | однаковий вигляд  | має однаковий          |           |
|                |          |                  |                   | ВИГЛЯД                 |           |
| $\overline{2}$ | positive | Перевірка        | При натисканні на | При натисканні         | Pass      |
|                |          | валідності       | посилання         | посилання<br>на        |           |
|                |          | посилань на      | здійснюється      | відбувається           |           |
|                |          | панелі навігації | перехід на певну  | перехід<br>на          |           |
|                |          |                  | сторінку          | очікувану              |           |
|                |          |                  |                   | сторінку               |           |
| 3              | positive | Перевірка<br>на  | У<br>різних       | $\mathbf{V}$<br>різних | Pass      |
|                |          | однаковий        | браузерах         | браузерах              |           |
|                |          | ВИГЛЯД           | зображення        | зображення             |           |
|                |          | зображень<br>y   | повинні           | одинакові              |           |
|                |          | різних           | відображатися     |                        |           |
|                |          | браузерах        | однаково          |                        |           |
| $\overline{4}$ | positive | Перевірка<br>на  | При реєстрації на | При реєстрації         | Pass      |
|                |          | складність       | сайті<br>пароль   | сайті<br>Ha            |           |
|                |          | пароля<br>при    | бути<br>повинен   | неможливо              |           |
|                |          | реєстрації       | складним          | створити               |           |
|                |          |                  |                   | пароль тільки з        |           |

Таблиця 3.3 – Створення набору test-case

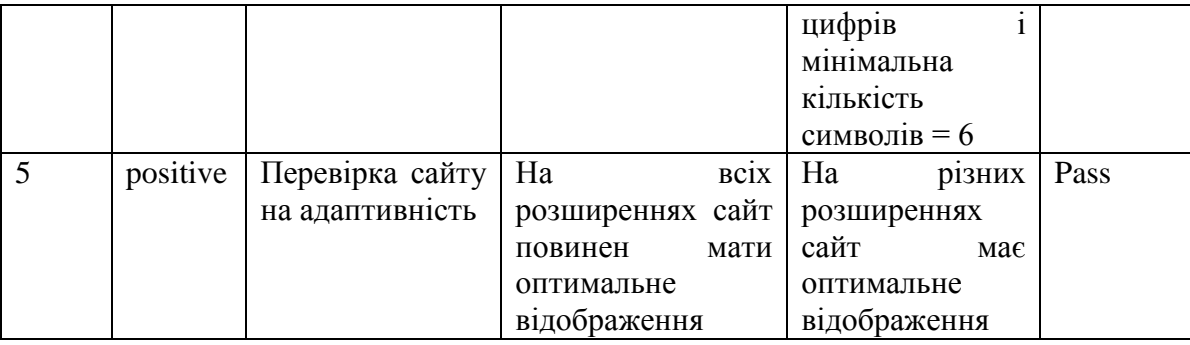

Розширений набір функціонального тестування для сайту представлено в таблиці 3.4.

| Назва<br>ЩО<br>Tecty, | Тест розміщення маркера на Google карті |                       |                 |  |  |
|-----------------------|-----------------------------------------|-----------------------|-----------------|--|--|
| перевіряється         |                                         |                       |                 |  |  |
| Функція               | Google API                              |                       |                 |  |  |
| Дата тесту            | 10.05.2023                              |                       |                 |  |  |
| Дія                   | Очікуваний                              | Реальний результат    | PASS/FAIL/Block |  |  |
|                       | результат                               |                       |                 |  |  |
| $1.$ Перехід<br>на    | З'являється                             | З'явилося вікно для   | <b>PASS</b>     |  |  |
| Google<br>сторінку з  | спливаюче вікно для                     | М1СЦЯ<br><b>ЗМ1НИ</b> |                 |  |  |
| maps.                 | ЗМІНИ МІСЦЯ                             | розташування<br>та    |                 |  |  |
| 2. Вказуємо<br>місце  | розташування та                         | координат.            |                 |  |  |
| розташування          | зміни координат                         |                       |                 |  |  |
| магазину.             |                                         |                       |                 |  |  |
| 3. Вибираємо точку    |                                         |                       |                 |  |  |
| для редагування       |                                         |                       |                 |  |  |

Таблиця 3.4 – Розширений test-case для Google API

Протягом процесу розробки додатку важливо використовувати засоби автоматичного тестування, оскільки вручну не завжди можна виявити всі проблеми та помилки. Для тестування нашого додатку ми будемо використовувати Selenium IDE. Selenium є інструментом для автоматизованого тестування веб-додатків. За допомогою Selenium можна автоматизувати різноманітні рутинні дії, які виконуються через браузер. Selenium IDE є розширенням для браузера Mozilla Firefox і може бути встановлено двома способами: через вкладку розширень у самому браузері або з офіційного сайту SeleniumHQ. Робота з середовищем Selenium IDE не викликає великих труднощів, всі його функціональності легко зрозумілі й доступні навіть для початківця в тестуванні. Спочатку ми починаємо запис логування всіх тестів, які мають бути

виконані, натискаючи кнопку початку запису. Потім переходимо на веб-сайт і виконуємо необхідні маніпуляції з функціоналом сторінок.

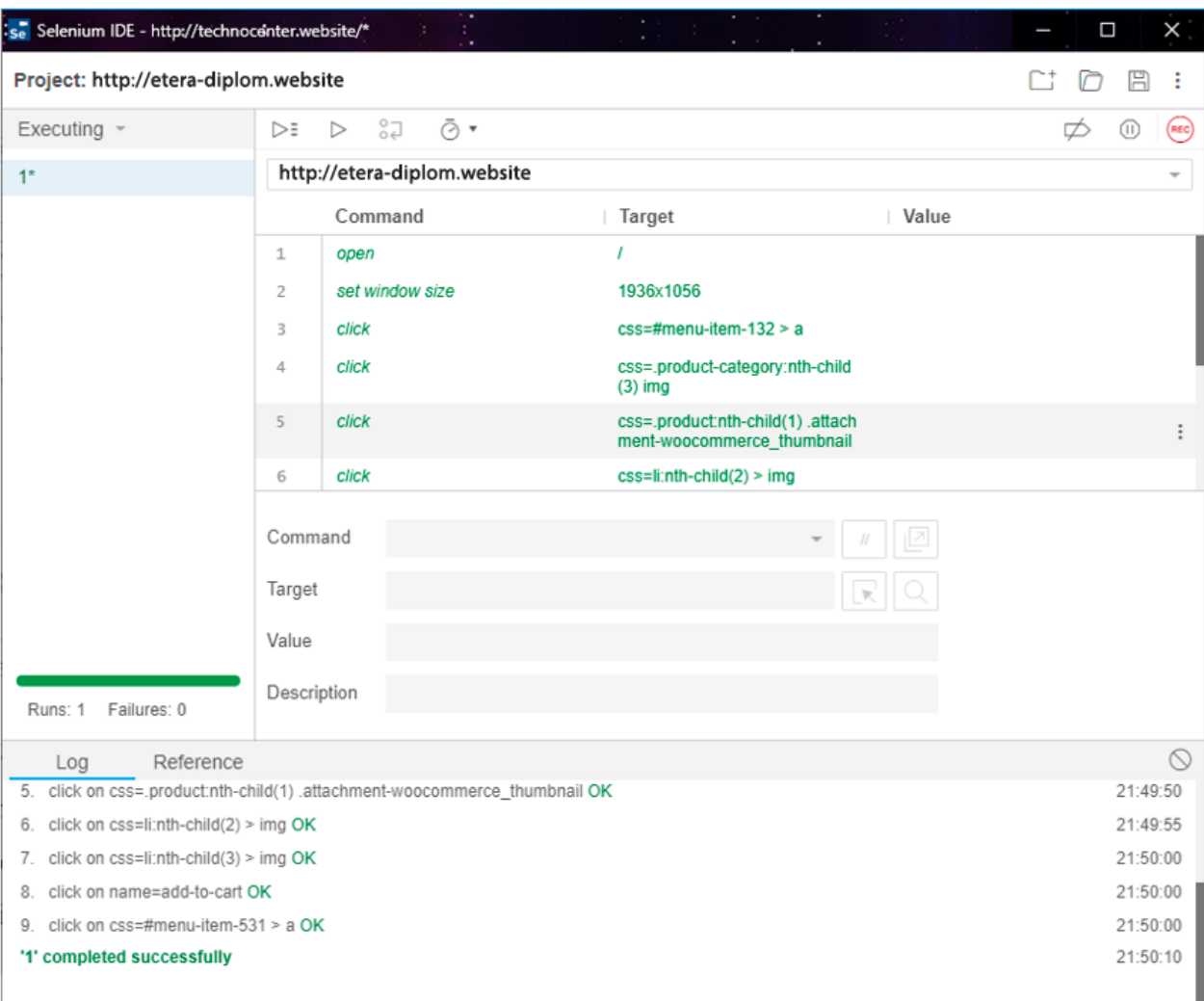

Отже, виконаємо набір автоматизованих тестів для сайту (див. Рис. 3.11).

Рисунок 3.11 – Автоматичне тестування в Selenium IDE

Виконавши декілька різних наборів тестів, Selenium IDE не показав помилок, перевірялося: гіперпосилання, URL адреси, введення значення в текстове поле сторінки, повернення на попередні сторінки.

Після проведення різних тестів над розробленим сайтом можна зробити висновок що сайт працює без помилок.

### 4 ОХОРОНА ПРАЦІ

## 4.1 Вимоги щодо охорони праці і робочих місць у офісі

Кожен має право на належні, безпечні і здорові умови праці. Це гарантує нам Конституція України (ч. 4 ст. 43).

Більш детальні вимоги щодо охорони праці, зокрема охорони праці працівників офісу, містять Кодекс законів про працю, Закон України «Про охорону праці», а також інші підзаконні нормативно-правові акти. Забезпечення безпечних і нешкідливих умов праці покладається на власника або уповноважений ним орган. Умови праці на робочому місці, безпека технологічних процесів, машин, механізмів, устаткування та інших засобів виробництва, стан засобів колективного та індивідуального захисту, що використовуються працівником, а також санітарно-побутові умови повинні відповідати вимогам нормативних актів про охорону праці. Власник або уповноважений ним орган повинен впроваджувати сучасні засоби техніки безпеки, які запобігають виробничому травматизму, і забезпечувати санітарно-гігієнічні умови, що запобігають виникненню професійних захворювань працівників.

### 4.2 Правила охорони праці IT-працівника у офісі

Робота з комп'ютером характеризується значною розумовою напругою і нервово-емоційним навантаженням операторів, високою напруженістю зорової роботи і достатньо великим навантаженням на м'язи рук при роботі з клавіатурою ЕОМ. Велике значення має раціональна конструкція і розташування елементів робочого місця, що важливо для підтримки оптимальної робочої пози людиниоператора.

Робоче місце і взаємне розташування всіх його елементів повинне

відповідати антропометричним, фізичним і психологічним вимогам. Велике значення має також характер роботи. Зокрема, при організації робочого місця програміста повинні бути дотримані наступні основні умови: оптимальне розміщення устаткування, що до складу робочого місця і достатній робочий простір, що дозволяє здійснювати всі необхідні рухи і переміщення.

Ергономічними аспектами проєктування відео-термінальних робочих місць, зокрема, є: висота робочої поверхні, розміри простору для ніг, вимоги до розташування документів на робочому місці (наявність і розміри підставки для документів, можливість різного розміщення документів, відстань від очей користувача до екрану, документа, клавіатури і т.д.), характеристики робочого крісла, вимоги до поверхні робочого столу, урегульованість елементів робочого місця.

У процесі роботи з комп'ютером необхідно дотримувати правильний режим праці та відпочинку. В іншому випадку у персоналу наголошуються значна напруга зорового апарату з появою скарг на незадоволеність роботою, головні болі, дратівливість, порушення сну, втому і хворобливі відчуття в очах, в поясниці, в області шиї і руках.

На робочому місці повинні бути передбачені заходи захисту від можливого впливу небезпечних і шкідливих факторів виробництва. Рівні цих чинників не повинні перевищувати граничних значень, обумовлених правовими, технічними та санітарно-технічними нормами. Ці нормативні документи зобов'язують до створення на робочому місці умов праці, при яких вплив небезпечних і шкідливих чинників на працюючих або усунуто зовсім, або знаходиться в допустимих межах.

Облаштування робочих місць, обладнаних відео терміналами, повинно забезпечувати: належні умови освітлення приміщення і робочого місця, відсутність відблисків; оптимальні параметри мікроклімату; належні ергономічні характеристики основних елементів робочого місця; ультрафіолетове і ультрачервоне випромінювання; електричне поле між екраном і оператором.

Всі робочі місця оснащені персональними комп'ютерами. Тому основним

нормативним актом, яким регулюються питання охорони праці в даному випадку є Державні санітарні правила і норми роботи з візуальними дисплейними терміналами електронно-обчислювальних машин ДСанПІН, також інструкції та положення, які стосуються специфікацій роботи на ПК.

Площа на одне робоче місце програміста з ПК для користувачів повинна бути не менше 6,0 кв. м, об'єм – не менше 20,0 куб.м. У випадках переважної роботи з документами, допускається застосування системи комбінованого освітлення. Освітленість на поверхні столу в зоні розміщення робочого документа мусить бути 300-500 лк. Робочі місця по відношенню до світлових отворів повинні розташовуватися так, щоб природне світло падало збоку, переважно зліва. В цілях профілактики перевтоми і перенапруги при роботі з дисплеями необхідно виконувати під час регламентованих перерв. Схеми розміщення робочих місць інженера-програміста з ВДТ і ПЕОМ повинні враховувати відстані між робочими столами з відео-моніторами (у напрямі тилу поверхні одного відеомонітора і екрана іншого ), яке повинне бути не менше 2,0 м. відстань між бічними поверхнями відео-монітора не менше 1,2 м. Робочий стіл повинен регулюватися по висоті в межах 680 — 760 мм. при відсутності такої можливості його висота повинна становити 1600х900 мм. Під стільницею робочого столу має бути вільний простір для ніг з розмірами по висоті не менше 600 мм по ширині 500 мм, по глибині 650 мм.

#### ВИСНОВКИ

Сьогоднішній світ вже не уявляємо без доступу до Інтернету. Завдяки активному розвитку технологій, ця глобальна мережа стала необхідним і доступним джерелом інформації, розваг і можливостей для бізнесу. Люди користуються Інтернетом, щоб отримати актуальну інформацію, знайти відповіді на свої запитання, виконати покупки, спілкуватися з іншими людьми та розважатися. Також, Інтернет став невід'ємною частиною бізнесу, де компанії використовують його для просування своїх товарів і послуг, залучення клієнтів та збільшення свого доходу.

В сучасному світі, для компаній, які прагнуть успіху, наявність власного веб-сайту стала обов'язковим елементом їхньої діяльності. Веб-сайт є віртуальною візитною карткою компанії, яка надає інформацію про її продукти, послуги, контактні дані та іншу важливу інформацію. Володіння веб-сайтом допомагає компаніям залучати нових клієнтів, підтримувати старих, підвищувати свою репутацію та конкурентоспроможність на ринку.

Онлайн-каталоги є одними з найефективніших та популярних інструментів, які широко використовуються на сучасних веб-сайтах. Вони надають компаніям можливість презентувати свою продукцію в зручний та привабливий спосіб, забезпечуючи детальні зображення, описи, технічні характеристики та ціни на товари.

Особливо цікаві онлайн-каталоги стали для виробників та торгових організацій, оскільки вони відкривають нові можливості для ефективного просування та продажу продукції. Завдяки таким каталогам компанії можуть легко досягти своєї цільової аудиторії, привернути увагу потенційних покупців та забезпечити зручні умови для ознайомлення з продукцією.

Онлайн-каталоги дозволяють організаціям створювати структуровані категорії товарів, що полегшує пошук та навігацію для користувачів. Крім того, вони забезпечують можливість додавання фільтрів, які дозволяють користувачам точніше вибирати потрібні їм параметри товару.

На сьогоднішній день існує безліч рішень та платформ, які допомагають компаніям створювати вражаючі та функціональні онлайн-каталоги. Вони надають інструменти для редагування та керування контентом, масштабування бази даних товарів та інтеграцію з іншими системами.

Використання онлайн-каталогів дозволяє компаніям не лише ефективно презентувати свою продукцію, але й забезпечити зручні умови для користувачів при виборі продукції для подальших покупок.

## ПЕРЕЛІК ПОСИЛАНЬ

1. Шаров С. В. Бази даних та інформаційні системи [Текст]: навч. посібн. / С. В. Шаров, В. В. Осадчий. – Мелітополь: МДПУ ім. Б. Хмельницького, 2014. – 352 с.

2. Методичні вказівки для побудови uml діаграм до дипломного проекту для студентів спеціальності 121 «Інженерія програмного забезпечення» [Текст] / Гусятинський коледж ТНТУ імені Івана Пулюя; [уклад.: А.Л. Біленький]. – Гусятин: Вид-во ГК ТНТУ, 2019. – 13 с.

3. Сучасний підручник з JavaScript [Електронний ресурс] / Режим доступу: https://uk.javascript.info/ (дата звернення 13.05.2023). – Назва з екрану.

4. VIDEEasy as hell jQuery plugin for video backgrounds [Електронний ресурс] / Режим доступу: https://vodkabears.github.io/vide/ (дата звернення 25.02.2020). – Назва з екрану.

5. Copeland Lee. A Practitioner's Guide to Software Test Design [Текст] / Lee Copeland – Artech House, 2014. 486с.

6. Розробка uml діаграми варіантів використання [Електронний ресурс] / Режим доступу: https://studfiles.net/preview/5200239/page:6/ (дата звернення 27.05.2023). – Назва з екрану.

7. Методичні вказівки до проведення тестування програмного забезпечення для студентів спеціальності 121 «Інженерія програмного забезпечення» [Текст] / Гусятинський коледж ТНТУ імені Івана Пулюя; [уклад.: Р. І. Чаплінський]. – Гусятин: Вид-во ГК ТНТУ, 2019. – 13 с.

8. Моргунов, Е. П. Мова SQL. Базовий курс [Текст] : навч. посібн. / Е. П. Моргунов ; под ред. Е. В. Рогова, П. В. Лузанова ; Postgres Professional. – М., 2017.  $-257$  c.

9. Методичні вказівки до виконання курсової роботи з дисципліни «Бази даних» для спеціальності 5.05010301 «Розробка програмного забезпечення» [Текст] / Гусятинський коледж ТНТУ імені Івана Пулюя; [уклад.: Н. В. Оляніна]. – Гусятин: Вид-во ГК ТНТУ, 2015. – 49 с.

10. Whittaker James A. How Google Tests Software [Текст] / Jason Arbon, Jeff Carollo, James A Whittaker. – Addison-Wesley Professional, 2012. – 281 с.

11. Діаграма варіантів використання [Електронний ресурс] / Режим доступу: http://5fan.ru/wievjob.php?id=21296 (дата звернення 10.05.2023). – Назва з екрану.

12. Mobile-Friendly Test [Електронний ресурс] / Режим доступу: https://search.google.com/test/mobile-friendly (дата звернення 13.04.2023). – Назва з екрану.

13. Html-css.co.ua - інтернет-довідник [Електронний ресурс] / Режим доступу: https://html-css.co.ua/ (дата звернення 11.03.2023). html-css.

14. w3schoolsua.github – освітній сайт для веб розробників [Електронний ресурс] / Режим доступу:<https://w3schoolsua.github.io/> (дата звернення 13.03.2023). w3schoolsua.github.

# ДОДАТКИ

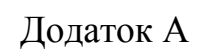

## ER-діаграма бази даних «bd\_furniture»

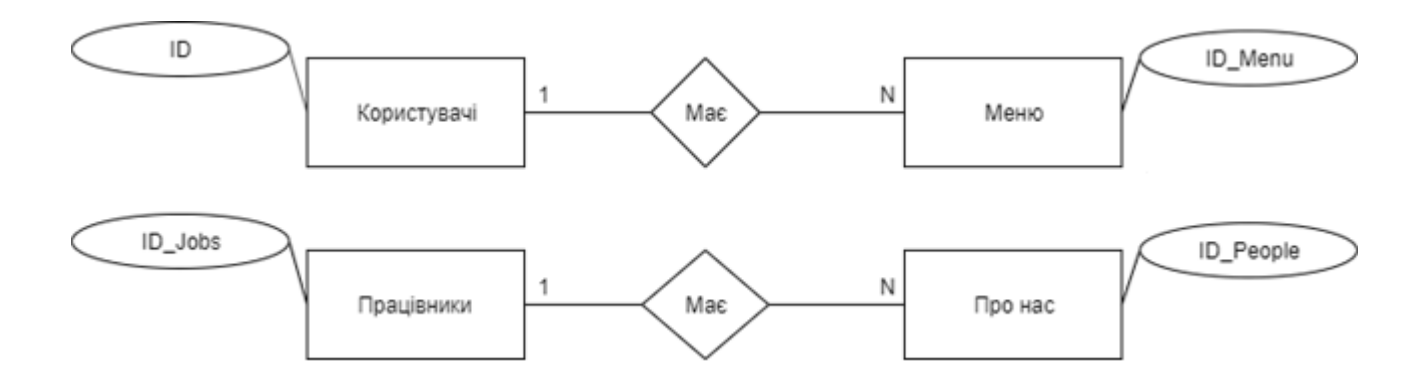

```
Лістинг index.php
```

```
<?php
       session start();
       require once("user class.php");
       require once("functions/cat-name-by-id.php");
       require once("functions/select-products.php");
        define("NAVIGATION", true);
        define("ADMIN_PANEL", true);
        define("MODAL", true);
       $user = new User(); $cat_settings_file = "cfg/featured_categories_config.json";
       $settings = json decode(file get contents($cat~settings file),
true);
     ?>
     <!DOCTYPE html>
     <html lang="pl">
     <head>
        <meta charset="utf-8" />
        <title>ETERA - завод меблевої фурнітури</title>
        <meta name="description" content="Internetowy katalog produktów" />
        <meta name="keywords" content="katalog, produkty, online" />
        <meta name="viewport" content="width=device-width, initial-scale=1, 
shrink-to-fit=no" />
```

```
 <meta http-equiv="X-Ua-Compatible" content="IE=edge,chrome=1" />
```

```
 <link rel="stylesheet" 
href="https://maxcdn.bootstrapcdn.com/bootstrap/4.1.3/css/bootstrap.min.css
" / <script 
src="https://ajax.googleapis.com/ajax/libs/jquery/3.3.1/jquery.min.js"></sc
ript>
        <script 
src="https://cdnjs.cloudflare.com/ajax/libs/popper.js/1.14.3/umd/popper.min
.js"></script>
        <script 
src="https://maxcdn.bootstrapcdn.com/bootstrap/4.1.3/js/bootstrap.min.js"><
/script>
        <link rel="stylesheet" href="style.css" />
        <!--[if lt IE 9]>
           <script 
src="https://cdnjs.cloudflare.com/ajax/libs/html5shiv/3.7.3/html5shiv.min.j
s"></script>
        \langle![endif]-->
      <script defer 
src="https://use.fontawesome.com/releases/v5.8.1/js/all.js"
         integrity="sha384-
g5uSoOSBd7KkhAMlnQILrecXvzst9TdC09/VM+pjDTCM+1il8RHz5fKANTFFb+gQ" 
crossorigin="anonymous">
        </script>
        <script src="js/sticky-nav.js"></script>
     </head>
     <body>
        <div class="wrapper">
         <?php
           if($user->isLoggedIn() && isset($_SESSION['user_type']) &&
```

```
$_SESSION['user_type'] == 1){
             require_once('admin-panel.php');
           }
          ?>
          <div class="main-page">
            <!--<header>
             <div class="jumbotron text-center">
               <?php
                if($user->isLoggedIn() && $ SESSION['user type'] == 1){
                  require once('admin-panel-button.php');
      }
                ?>
              </div>
           </header>-->
     <?php
                if($user->isLoggedIn() 8& $SESSION['user_type'] == 1){ require_once('admin-panel-button.php');
      }
               ?>
            <?php 
                 if(!$user->isLoggedIn()){
                   require_once('navigations/basic_nav.php');
      }
                 else if(isset($_SESSION['user_type']) && 
$_SESSION['user_type'] == 1){
```

```
 require_once('navigations/admin_nav.php');
      }
                  else {
                      $user_id = $_SESSION['user_session'];
                     require once('navigations/user nav.php');
      }
                ?>
            <main>
              <div class="main-content">
                <div id="mainCarousel" class="carousel slide d-none d-lg-
block" data-ride="carousel">
                  <!-- Wskazniki -->
                  <ol class="carousel-indicators">
                    <li data-target="#mainCarousel" data-slide-to="0" 
class="active"></li>
                    <li data-target="#mainCarousel" data-slide-to="1"></li>
                    <li data-target="#mainCarousel" data-slide-to="2"></li>
                 \langle/ol\rangle <!-- Pojemnik na slajdy -->
                  <div class="carousel-inner">
                    <div class="carousel-item active">
                      <img class="d-block w-100 carousel-item-img" 
src="slides_img/slide1.jpg" alt="Slide1"
onerror="this.onerror=null;this.src='slides_img/empty-slide.png';" />
                    </div>
                    <div class="carousel-item">
                      <img class="d-block w-100 carousel-item-img" 
src="slides_img/slide2.jpg" alt="Slide2"
```

```
onerror="this.onerror=null;this.src='slides_img/empty-slide.png';" />
                     </div>
                     <div class="carousel-item">
                       <img class="d-block w-100 carousel-item-img" 
src="slides_img/slide3.jpg" alt="Slide3"
onerror="this.onerror=null;this.src='slides_img/empty-slide.png';" />
                     </div>
                   </div>
                   <!-- Kontrolki prawo/lewo -->
                   <a href="#mainCarousel" class="carousel-control-prev" 
data-slide="prev">
                     <span class="carousel-control-prev-icon"></span>
                     <span class="sr-only">Previous</span>
                  \langlea>
                   <a href="#mainCarousel" class="carousel-control-next" 
data-slide="next">
                     <span class="carousel-control-next-icon"></span>
                     <span class="sr-only">Next</span>
                  \langlea>
                 </div>
                 <div class="container">
                   <section>
                     <div class="section-header text-center">
                       <h1>Нова продукція</h1>
                     </div>
                     <div class="row">
```
Продовження додатку В <?php selectLatestProducts(\$user); ?> </div> </section> <section> <div class="section-header text-center"> <h1>Популярні категорії</h1> </div> <div class="row"> <div class="col-lg-3 col-sm-6"> <a href="products.php?cat\_id=<?php echo \$settings['category\_1']; ?>"> <div class="card text-white bg-primary categorycard"> <h3 class="card-title category-card-title"> <?php echo categoryNameById(\$user, \$settings['category\_1']); ?> Particular products and products and products and products are producted by the set of the set of the set o  $\langle$ /h3> </div>  $\langle$ a> </div> <div class="col-lg-3 col-sm-6"> <a href="products.php?cat\_id=<?php echo \$settings['category\_2']; ?>"> <div class="card text-white bg-secondary category-card"> <h3 class="card-title category-card-title">

49

Продовження додатку В <?php echo categoryNameById(\$user, \$settings['category\_2']); ?> Particular Particular Particular Particular Particular Particular Particular Particular Particular Particul<br>Particular Particular Particular Particular Particular Particular Particular Particular Particular Particular  $\langle$ /h3> </div>  $\langle$ a> </div> <div class="col-lg-3 col-sm-6"> <a href="products.php?cat\_id=<?php echo \$settings['category\_3']; ?>"> <div class="card text-white bg-info categorycard"> <h3 class="card-title category-card-title"> <?php echo categoryNameById(\$user, \$settings['category\_3']); ?>  $\langle$ /h3> </div>  $\langle$ a> </div> <div class="col-lg-3 col-sm-6"> <a href="products.php?cat\_id=<?php echo \$settings['category\_4']; ?>"> <div class="card text-white bg-dark categorycard"> <h3 class="card-title category-card-title"> <?php echo categoryNameById(\$user,

50

```
$settings['category_4']); 
       ?>
                             \langle/h3>
                           </div>
                       </div>
                      \langlea>
                     </div>
                   </section>
                 </div>
               </div>
             </main>
            \langle!-- Footer -->
     <footer class="text-center text-lg-start bg-light text-muted">
         <!-- Section: Social media -->
         <section class="d-flex justify-content-center justify-content-lg-
between p-4 border-bottom">
         </section>
         <!-- Section: Social media -->
         <!-- Section: Links -->
         <section class="">
           <div class="container text-center text-md-start mt-5">
            \langle!-- Grid row -->
             <div class="row mt-3">
               <!-- Grid column -->
               <div class="col-md-3 col-lg-4 col-xl-3 mx-auto mb-4">
                 <!-- Content -->
                 <h6 class="text-uppercase fw-bold mb-4">
                   <i class="fas fa-gem me-3"></i>ETERA</h6>
                 <p>
```
 Багаторічна праця на меблевому ринку України дозволяє нам будувати взаємовигідну співпрацю з меблевими виробниками та торговими організаціями.

```
\langle/p\rangle </div>
               <div class="col-md-4 col-lg-3 col-xl-3 mx-auto mb-md-0 mb-4">
                \langle!-- Links -->
                 <h6 class="text-uppercase fw-bold mb-4">Контакти</h6>
                \langle p \rangle <i class="fas fa-envelope me-3"></i>
                   office@etera.com.ua
                \langle/p>
                 <p><i class="fas fa-phone me-3"></i><a 
href="tel:+380970023140">+38 (097) 00 23 140</a></p>
```

```
 <div class="footer-social">
```
<a

href="https://www.facebook.com/EteraPlast"><i class="footer-social-icon fab fa-facebook-square"></i></a>

<a

href="https://www.instagram.com/etera\_plast/"><i class="footer-social-icon fab fa-instagram"></i></a>

</div>

 </div> </div> </div>

</section>

```
 <div class="text-center p-4" style="background-color: rgba(0, 0, 0, 
0.05;">
```
© 2023 Copyright:

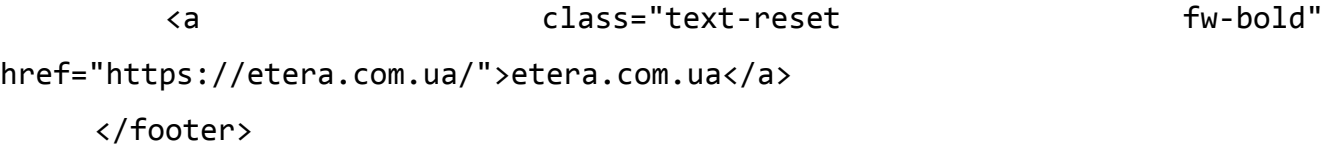

```
Продовження додатку В
          </div>
        </div>
        <?php
          if(\text{\$user->isLoggedIn() && \$_SESSION['user_type'] == 1){}echo '<script src="js/admin-panel.js"
type="text/javascript"></script>';
           }
        ?>
     </body>
     </html>
```